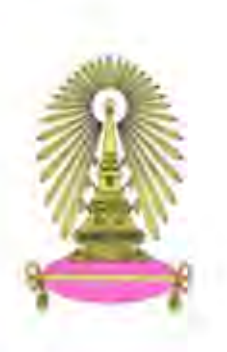

# โครงการ การเรียนการสอนเพื่อเสริมประสบการณ์

#### การหาขอบเขตและพื้นที่ห้องจากภาพแบบแปลนพิมพ์เขียว ชื่อโครงการ

Finding boundaries and areas of rooms from blueprint images

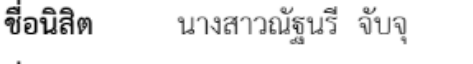

ชื่อนิสิต นางสาวปาณิศา เจริญสายชล

เลขประจำตัว 5833622023 เลขประจำตัว 5833641923

คณิตศาสตร์และวิทยาการคอมพิวเตอร์ ภาควิชา

ปีการศึกษา 2561

บทคัดย่อและแฟ้มข้อมูลวิทยาศาสตร์ จุนทาลงกรณ์มหาวิทยาลัย เป็ นแฟ้ มข้อมูลของนิสิตเจ้าของโครงงานทางวิชาการที่ส่งผ่านทางคณะที่สังกัด The abstract and full text of senior projects in Chulalongkorn University Intellectual Repository(CUIR) are the senior project authors' files submitted through the faculty.

การหาขอบเขตและพื้นที่ห้องจากภาพแบบแปลนพิมพ์เขียว

นางสาวณัฐนรี จับจุ นางสาวปาณิศา เจริญสายชล

โครงงานนี้เป็นส่วนหนึ่งของการศึกษาตามหลักสูตรวิทยาศาสตรบัณฑิต สาขาวิชาวิทยาการคอมพิวเตอร์ ภาควิชาคณิตศาสตร์และวิทยาการคอมพิวเตอร์ คณะวิทยาศาสตร์ จุฬาลงกรณ์มหาวิทยาลัย ปีการศึกษา 2561 ลิขสิทธิ์ของจุฬาลงกรณ์มหาวิทยาลัย

Finding boundaries and areas of rooms from blueprint images

Natnaree Jubju

Panisa Jaroensaichon

A Project Submitted in Partial Fulfillment of the Requirements for the Degree of Bachelor of Science Program in Computer Science Department of Mathematics and Computer Science Faculty of Science Chulalongkorn University Academic Year 2018

Copyright of Chulalongkorn University

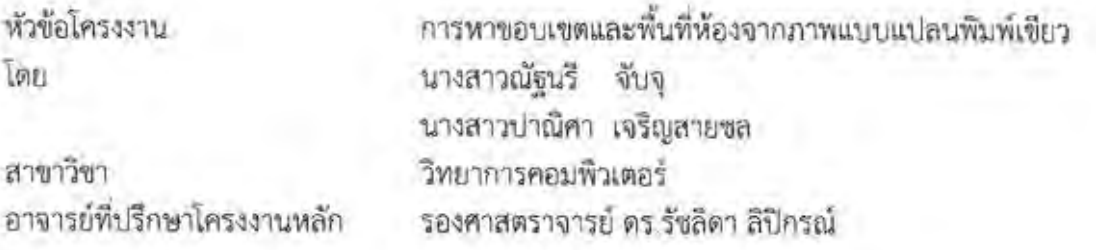

ภาควิชาคณิตศาสตร์และวิทยาการคอมพิวเตอร์ คณะวิทยาศาสตร์ จุฬาลงกรณ์มหาวิทยาลัย อนุมัติให้นับโครงงานฉบับนี้เป็นส่วนหนึ่ง ของการศึกษาตามหลักสูตรปริญญาบัณฑิต ในรายวิชา 2301499 โครงงานวิทยาศาสตร์ (Senior Project)

(ศาสตราจารย์ ดร.กฤษณะ เนียมมณี) และวิทยาการคอมพิวเตอร์

หัวหน้าภาควิชาคณิตศาสตร์

คณะกรรมการสอบโครงงาน

Imm Wright

อาจารย์ที่ปรึกษาโครงงานหลัก

(รองศาสตราจารย์ ดร.รัชลิดา ลิปิกรณ์)

กรรมการ

(ศาสตราจารย์ ดร.ชิดชนก เหลือสินทรัพย์)

(ผู้ช่วยศาสตราจารย์ ดร.เก่ง วิบูลย์ธัญญ์)

กรรมการ

ณัฐนรี จับจุ, ปาณิศา เจริญสายชล: ชื่อโครงงานภาษาไทย การหาขอบเขตและพื้นที่ห้อง จากภาพแบบแปลนพิมพ์เขียว. (Finding boundaries and areas of rooms from blueprint images) อ.ที่ปรึกษาโครงงานหลัก : รองศาสตราจารย์ ดร.รัชลิดา ลิปิกรณ์, 56 หน้า.

ในปัจจุบันอาคารขนาดใหญ่จะมีระบบปรับอากาศที่ท าความเย็นให้กับอาคารโดยการ ลำเลียงไปตามระบบท่อ การทราบขอบเขตของห้องที่ต้องการใช้ระบบปรับอากาศมีความจำเป็นใน การออกแบบและวางระบบปรับอากาศเพื่อให้เกิดความเหมาะสมของอุณหภูมิตามขนาดของห้อง ภายในอาคารซึ่งมีขอบเขตและพื้นที่แตกต่างกันไปในแต่ละห้อง

เพื่อความสะดวกในด้านการออกแบบและติดตั้งระบบปรับอากาศภายในอาคาร ผู้จัดทำจึง มีแนวคิดที่จะนำภาพแบบแปลนพิมพ์เขียวที่บ่งบอกถึงลักษณะโครงสร้างภายในของอาคารมาทำการ หาพื้นที่และขอบเขตของห้องที่ต้องการวางระบบปรับอากาศเพื่อน าผลที่ได้จากการประมวลผลของ ภาพแบบแปลนพิมพ์เขียวมาใช้ส าหรับออกแบบและวางระบบปรับอากาศเพื่อให้การกระจายความ เย็นเป็นไปอย่างทั่วถึงภายในห้องและท าให้ทั่วทั้งห้องมีอุณหภูมิที่สม่ าเสมอ

ภาควิชา คณิตศาสตร์และวิทยาการคอมพิวเตอร์ ลายมือชื่อนิสิต ลายมือชื่อนิสิต 10 Walter สาขาวิชา วิทยาการคอมพิวเตอร์ ลายมือชื่อ อ.ที่ปรึกษาโครงงานหลัก  $5<sub>mm</sub>$ Whin ปีการศึกษา 2561 ลายมือชื่อ อ.ที่ปรึกษาโครงงานร่วม

# # 5833622023, 5833641923: MAJOR COMPUTER SCIENCE

KEYWORDS : Blueprint images / Boundaries / Areas / Image processing

Natnaree Jubju, Panisa Jaroensaichon: Finding boundaries and areas of rooms from blueprint images. ADVISOR : ASSOC. PROF. RAJALIDA LIPIKORN, Ph.D., 56 pp.

At present, large buildings have air conditioning systems that cool the building by transmitting the cool air along the pipeline system. Knowing the size of the rooms that need to use the air conditioning system'is necessary in the design and installation of air conditioning systems in order to provide the appropriate temperature according to the size of each room within the building.

For convenience, in the design and installation of indoor air conditioning systems, we have the idea of developing a system that can detect the boundary and calculate the area of each room from a blueprint image since it describes the internal structure of the rooms in the building that need to install the air conditioning systems. The results from the proposed system can be used for designing and installing airconditioning systems for better cooling system which will allow the entire room to have consistent temperature.

Department :Mathematics and Computer Science Student's Signature Not Maree Jubju Student's Signature Panise Toresmeichon Field of Study : Computer Science ......... Advisor's Signature Academic Year : 2018 Co-advisor's Signature

## **กิตติกรรมประกาศ**

<span id="page-6-0"></span>ในการด าเนินโครงงานรายวิชา 2301499 Senior Project หัวข้อเรื่อง "การหาขอบเขต และพื้นที่ห้องจากภาพแบบแปลนพิมพ์เขียว" สามารถสำเร็จลุล่วงได้ด้วยดีเนื่องด้วยการสนับสนุนและ ้คำชี้แนะจากรองศาสตราจารย์ ดร.รัชลิดา ลิปิกรณ์ อาจารย์ที่ปรึกษาโครงาน ผู้ให้คำปรึกษาที่ได้ กรุณาถ่ายทอดความรู้ ให้คำแนะนำและช่วยแก้ไขตลอดโครงงาน ศาสตราจารย์ ดร.ชิดชนก เหลือ สินทรัพย์ และ ผู้ช่วยศาสตราจารย์ ดร.เก่ง วิบูลย์ธัญญ์ กรรมการสอบทั้งสองท่านผู้ให้ข้อเสนอแนะ ในการพัฒนาระบบเพื่อให้เกิดประสิทธิภาพสูงสุด

ขอขอบคุณอาจารย์ทุกท่านที่เป็นผู้ถ่ายทอดวิชาความรู้ให้กับนิสิตตลอดจนบิดา มารดาและ ้ เพื่อนทุกคนที่ให้การสนับสนุนอย่างเต็มที่ ให้ความช่วยเหลือและเป็นกำลังใจเสมอมา ทำให้โครงงาน นี้สำเร็จลุล่วงไปได้ด้วยดี ข้าพเจ้าจึงใคร่ขอขอบพระคุณเป็นอย่างยิ่งสำหรับความช่วยเหลือในทุกๆ ้ด้าน และหวังว่าโครงงานนี้จะเป็นประโยชน์สำหรับผู้ที่ต้องการใช้ระบบในการหาขอบเขตและพื้นที่ ห้องจากภาพแบบแปลนพิมพ์เขียวต่อไป

## สารบัญ

<span id="page-7-0"></span>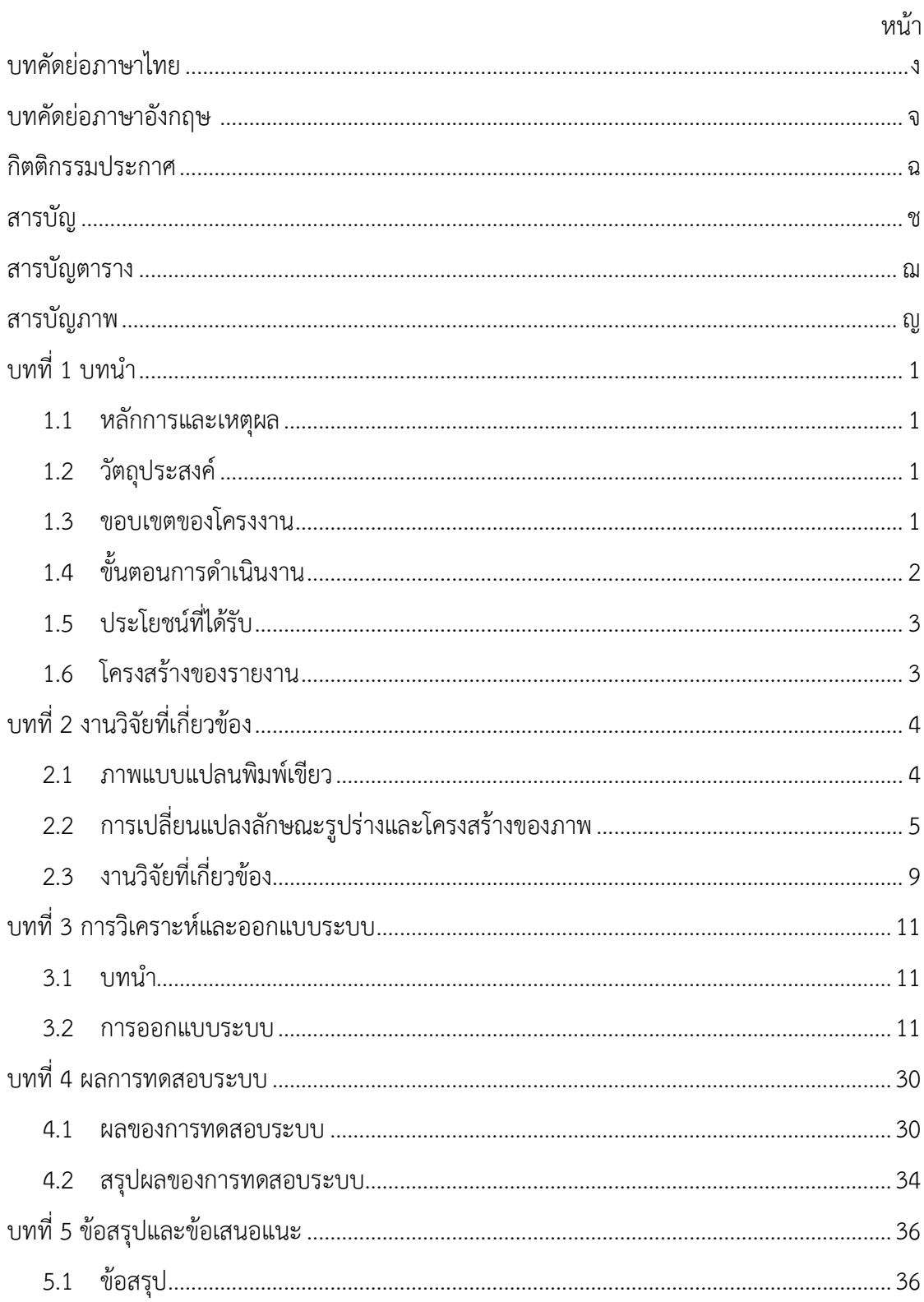

## หน้า

ซ

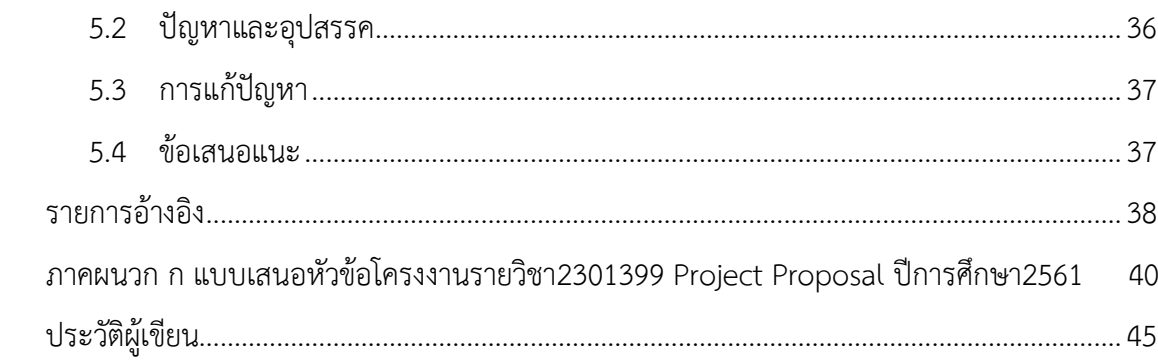

## **สารบัญตาราง**

<span id="page-9-0"></span>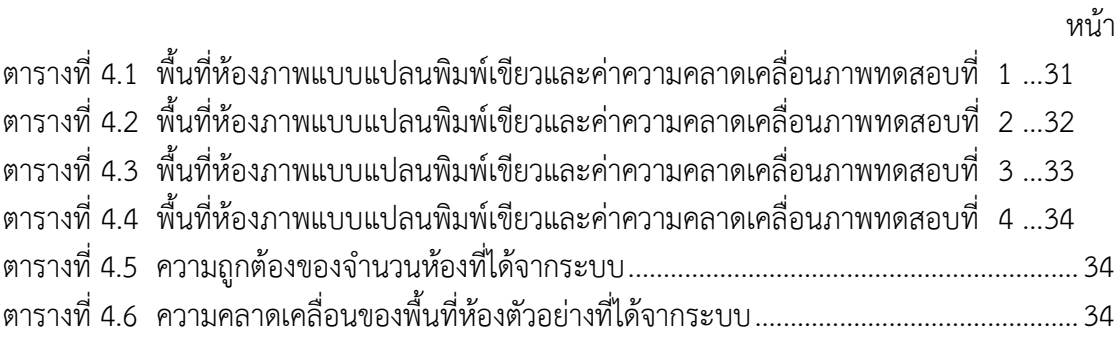

## สารบัญภาพ

<span id="page-10-0"></span>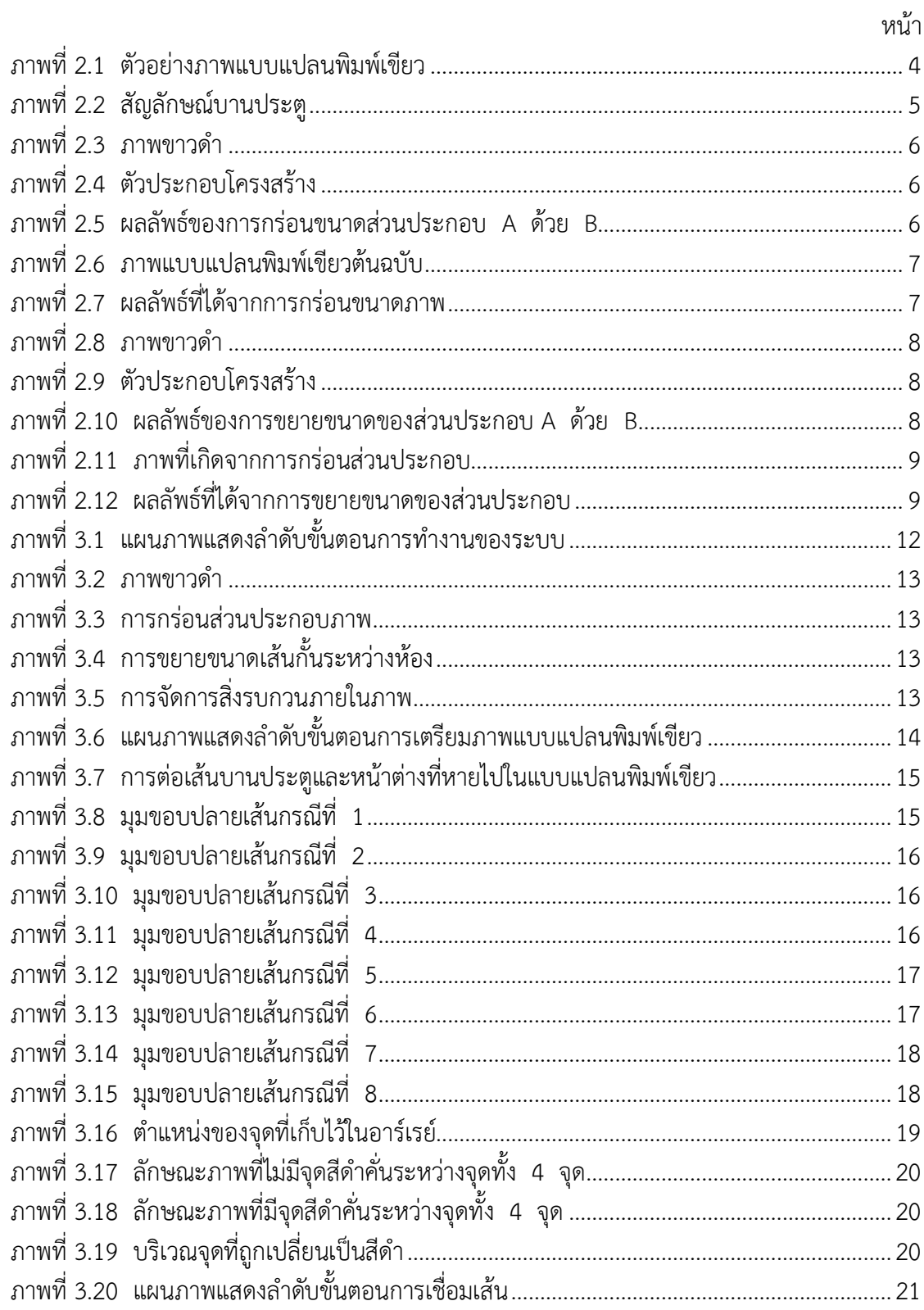

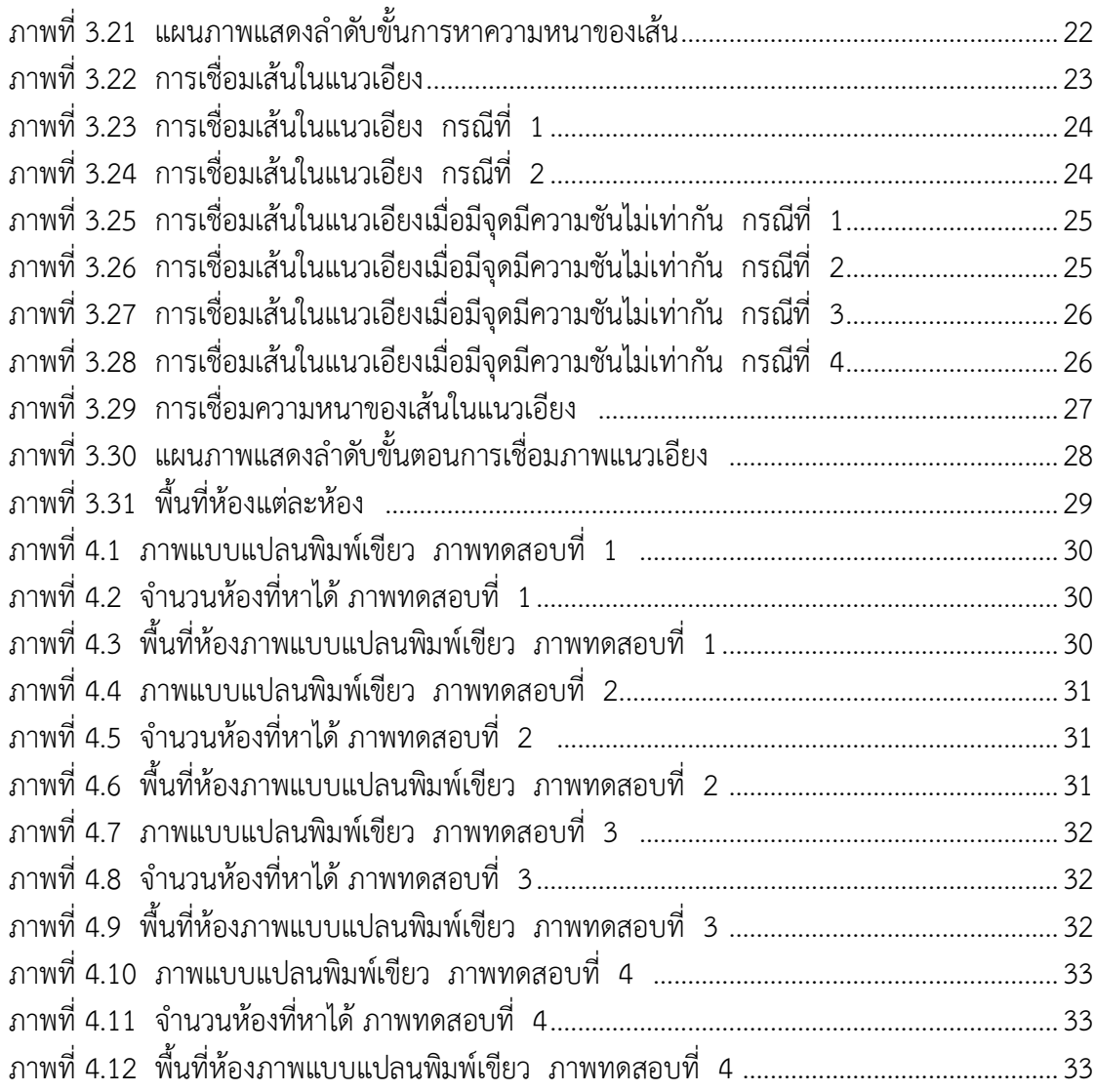

## **บทน า**

#### <span id="page-12-1"></span><span id="page-12-0"></span>**1.1 หลักการและเหตุผล**

่ ในปัจจุบันอาคารขนาดใหญ่จะมีระบบปรับอากาศที่ทำความเย็นให้กับอาคารโดยการลำเลียง ไปตามระบบท่อ การทราบขอบเขตของห้องที่ต้องการใช้ระบบปรับอากาศมีความจำเป็นในการ ออกแบบและวางระบบปรับอากาศเพื่อให้เกิดความเหมาะสมของอุณหภูมิตามขนาดของห้องภายใน อาคารซึ่งมีขอบเขตและพื้นที่แตกต่างกันไปในแต่ละห้อง

เพื่อความสะดวกในด้านการออกแบบและติดตั้งระบบปรับอากาศภายในอาคาร ผู้จัดทำจึงมี แนวคิดที่จะนำภาพแบบแปลนพิมพ์เขียวที่บ่งบอกถึงลักษณะโครงสร้างภายในของอาคารมาทำการหา พื้นที่และขอบเขตของห้องที่ต้องการวางระบบปรับอากาศเพื่อน าผลที่ได้จากการประมวลผลของภาพ แบบแปลนพิมพ์เขียวมาใช้สำหรับออกแบบและวางระบบปรับอากาศเพื่อให้การกระจายความเย็น เป็นไปอย่างทั่วถึงภายในห้องและท าให้ทั่วทั้งห้องมีอุณหภูมิที่สม่ าเสมอ

#### <span id="page-12-2"></span>**1.2 วัตถุประสงค์**

เพื่อหาพื้นที่และขอบเขตห้องจากรูปภาพแบบแปลนพิมพ์เขียว

#### <span id="page-12-3"></span>**1.3 ขอบเขตของโครงงาน**

- 1. แบบแปลนพิมพ์เขียวที่ใช้ต้องวาดบนคอมพิวเตอร์โดยใช้โปรแกรมวาดแบบแปลน
- 2. แบบแปลนพิมพ์เขียวที่ยังไม่มีการวางเฟอร์นิเจอร์ประกอบ
- 3. แบบแปลนมีการกำหนดอัตราส่วนหรือมีการระบุความยาวของผนังแต่ละด้านชัดเจน
- 4. ขอบเขตของห้องแต่ละห้องหมายถึงต้องมีประตูกั้นระหว่างห้อง
- 5. รูปทรงของห้องจากภาพแบบแปลนพิมพ์เขียวต้องมีลักษณะเป็นรูปทรงหลายเหลี่ยม (Polygon) เท่านั้น
- 6. ชนิดไฟล์ของรูปภาพเป็นชนิด .jpg .bmp .gif หรือ .tif

## <span id="page-13-1"></span><span id="page-13-0"></span>**1.4 ขั้นตอนการด าเนินงาน**

- 1. ศึกษาภาพแบบแปลนพิมพ์เขียวที่สามารถนำมาใช้ได้
- 2. ศึกษาเครื่องมือและวิธีที่ใช้ในการหาขอบเขตและพื้นที่จากภาพแบบแปลนพิมพ์เขียว โดยโปรแกรม Matlab
- 3. วิเคราะห์และออกแบบวิธีที่ใช้ในการหาขอบเขตและพื้นที่จากภาพแบบแปลนพิมพ์ เขียว
- 4. พัฒนาอัลกอริทึมที่ใช้ในการหาขอบเขตและพื้นที่จากภาพแบบแปลนพิมพ์เขียว
- 5. ทดสอบประสิทธิภาพในการทำงาน ตรวจสอบความถูกต้อง พร้อมปรับปรุงแก้ไข
- 6. สรุปผลการดำเนินงาน
- 7. จัดทำเอกสารประกอบโครงงาน

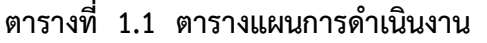

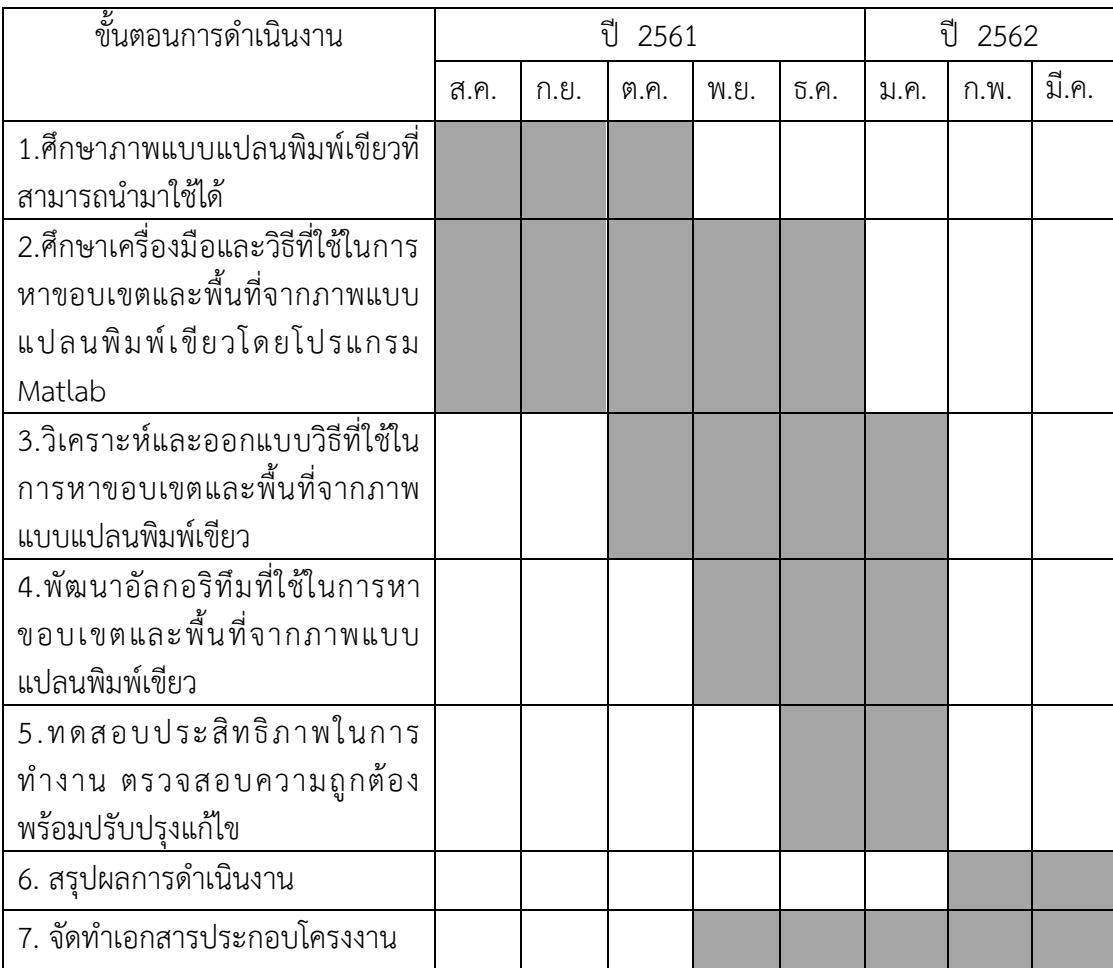

### **1.5 ประโยชน์ที่ได้รับ**

### **ประโยชน์ต่อตัวนิสิตที่ท าโครงงาน**

- 1. ได้เรียนรู้โครงสร้างและสัญลักษณ์ของภาพแบบแปลนพิมพ์เขียว
- 2. ได้พัฒนาการคิดและวิเคราะห์เพื่อหาวิธีที่ใช้ในการหาขอบเขตและพื้นที่จากภาพ แบบแปลนพิมพ์เขียว
- 3. ได้ศึกษาและเรียนรู้เครื่องมือในโปรแกรม Matlab เพื่อนำมาพัฒนาระบบให้มี ้ ประสิทธิภาพและทำงาน ได้เป็นอย่างดี

### **ประโยชน์ที่ได้จากโครงงานที่พัฒนาขึ้น**

1. น าไปใช้ในการออกแบบและวางระบบปรับอากาศที่ใช้ระบบท่อภายในอาคาร และ บ้าน

## <span id="page-14-0"></span>**1.6 โครงสร้างของโครงงาน**

บทที่ 2 จะกล่าวถึงงานวิจัยที่เกี่ยวข้องกับการออกแบบระบบในการหาขอบเขตและพื้นที่ห้อง จากภาพแบบแปลนพิมพ์เขียว

บทที่ 3 จะกล่าวถึงขั้นตอนการวิเคราะห์และการออกแบบระบบในการหาขอบเขตและพื้นที่ ห้องจากภาพแบบแปลนพิมพ์เขียว ซึ่งจะประกอบไปด้วยวิธีการหาขอบเขตของห้องแต่ละห้อง และวิธี ค านวณหาพื้นที่ห้องแต่ละห้อง

บทที่ 4 จะกล่าวถึงการทดสอบระบบ

บทที่ 5 จะกล่าวถึงข้อสรุป และข้อเสนอแนะ

## **บทที่ 2 งานวิจัยที่เกี่ยวข้อง**

<span id="page-15-0"></span>ในบทนี้จะกล่าวถึงหลักการที่เกี่ยวข้องกับการหาขอบเขตและพื้นที่ห้องจากภาพแบบแปลน พิมพ์เขียวรวมไปถึงงานวิจัยที่เกี่ยวข้องจำนวน 4 งานวิจัย

### <span id="page-15-1"></span>**2.1 ภาพแบบแปลนพิมพ์เขียว**

ในการหาขอบเขตและพื้นที่ห้องจากภาพแบบแปลนพิมพ์เขียวนั้น ได้ใช้หลักในการหา ขอบเขตของห้องด้วยการใช้สัญลักษณ์บานประตูที่ปรากฎอยู่บนแบบแปลนพิมพ์เขียวเป็นตัวบ่งชี้ถึง ี ขอบเขตของห้องแต่ละห้อง สำหรับภาพแบบแปลนพิมพ์เขียวที่สามารถนำมาใช้ได้นั้นต้องเป็นภาพที่ ้มีการกำหนดอัตราส่วนหรือมีการระบุความยาวของผนังแต่ละด้านชัดเจน ตัวอย่างแบบแปลนพิมพ์ เขียวที่มีการกำหนดอัตราส่วนและสัญลักษณ์บานประตูมีลักษณะดังแสดงในภาพที่ 2.1

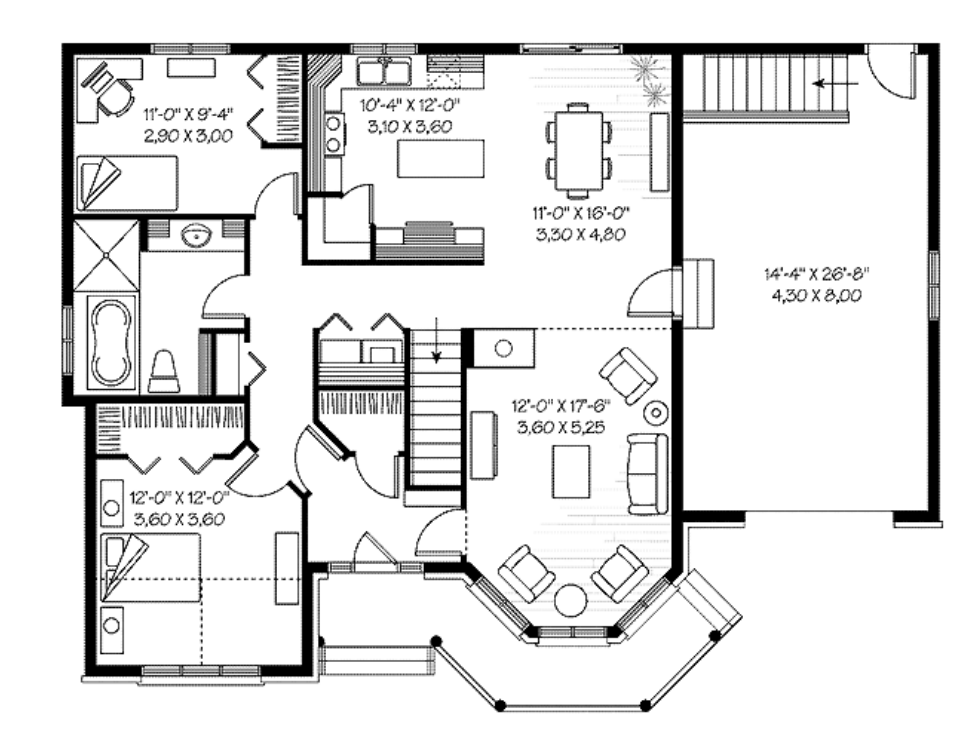

1. ตัวอย่างแบบแปลนพิมพ์เขียวที่มีการกำหนดอัตราส่วนของห้องแต่ละห้อง

**ภาพที่ 2.1 ตัวอย่างภาพแบบแปลนพิมพ์เขียว**

2. สัญลักษณ์บานประตูที่ปรากฏบนภาพแบบแปลนพิมพ์เขียวมีลักษณะดังแสดงในภาพที่

2.2

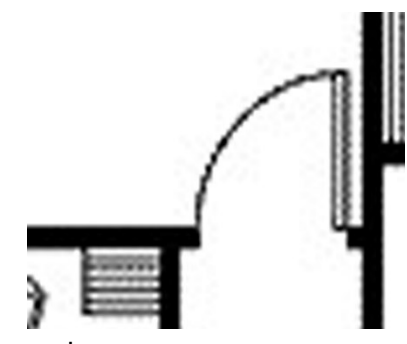

**ภาพที่ 2.2 สัญลักษณ์บานประตู**

## **2.2 การเปลี่ยนแปลงลักษณะรูปร่างและโครงสร้างของภาพ**

.<br>ภาพแบบแปลนพิมพ์เขียวที่นำมาใช้นั้นต้องมีการปรับแต่งลักษณะโครงสร้างของภาพเพื่อลบ ้ส่วนที่ไม่ต้องการ โดยคงเหลือแต่เส้นกั้นระหว่างห้องที่บ่งบอกถึงขอบเขตของห้องแต่ละห้องไว้ โดยทำ การลบส่วนขององค์ประกอบที่ไม่ต้องการทั้งหมดบนแบบแปลนพิมพ์เขียว เช่น สัญลักษณ์เครื่อง เรือน สัญลักษณ์บันได สัญลักษณ์บานประตูและตัวอักษรที่ปรากฏบนแบบแปลนพิมพ์เขียว เพื่อทำ การหาขอบเขตของห้องแต่ละห้องต่อไป

โดยการเปลี่ยนแปลงลักษณะรูปร่างและโครงสร้างของภาพนั้น ใช้วิธีการกร่อนขนาดของ ส่วนประกอบในภาพและการขยายขนาดของส่วนประกอบในภาพ ซึ่งมีหลักการ ดังนี้

#### **2.2.1 การกร่อนขนาดของส่วนประกอบ**

การกร่อนขนาดของส่วนประกอบในภาพเพื่อให้เหลือเส้นกั้นระหว่างห้องที่ใช้บอกขอบเขต ของห้องมีหลักการดังนี้

้กำหนดให้ A เป็นภาพขาวดำ และ

 B เป็นตัวประกอบโครงสร้าง (structuring element) การกร่อนขนาดของส่วนประกอบในภาพ A ด้วย B เขียนแทนด้วยสัญลักษณ์ A**OB** 

$$
A\Theta B = \{ Z \mid (B)_z \subseteq A \}
$$
  
 
$$
\mathfrak{W}^{\sharp}_\mathfrak{D} \qquad E(A,B) = A\Theta(-B) = \bigcap_{\beta \in B} (A - \beta)
$$

โดยที่ Z แทน เซตของจุดทั้งหมดภายในภาพ

#### **2.2.1.1 วิธีการกร่อนขนาดของส่วนประกอบในภาพ**

เมื่อมีวัตถุ 1 ชนิดตามภาพที่ 2.3 ที่ถูกกร่อนด้วยตัวประกอบโครงสร้าง ขนาด 5\*5 อ้างอิงจากภาพที่ 2.4 จะเหลือขนาดของส่วนประกอบดังภาพที่ 2.5

| a di |      |  | <u>  Elizion de la pro</u> |  |  |
|------|------|--|----------------------------|--|--|
|      |      |  |                            |  |  |
|      |      |  |                            |  |  |
|      |      |  |                            |  |  |
|      |      |  |                            |  |  |
|      |      |  |                            |  |  |
|      | a se |  |                            |  |  |
|      |      |  |                            |  |  |

ภาพที่ 2.3 ภาพขาวดำ

**ภาพที่ 2.4 ตัวประกอบโครงสร้าง**

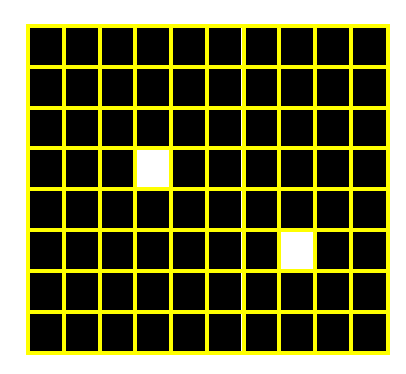

**ภาพที่ 2.5 ผลลัพธ์ของการกร่อนขนาดของส่วนประกอบ A ด้วย B**

โดยการกร่อนขนาดของส่วนประกอบในภาพแบบแปลนพิมพ์เขียวในภาพที่ 2.6 ที่ใช้ตัว ประกอบโครงสร้างขนาด 5\*5 นั้นจะได้ผลลัพธ์ออกมาดังในภาพที่ 2.7

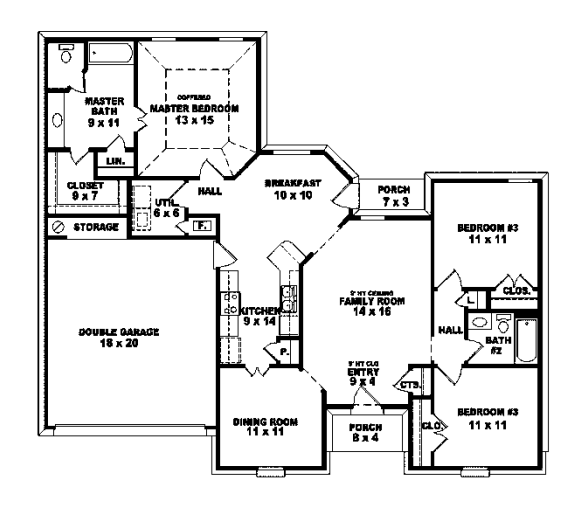

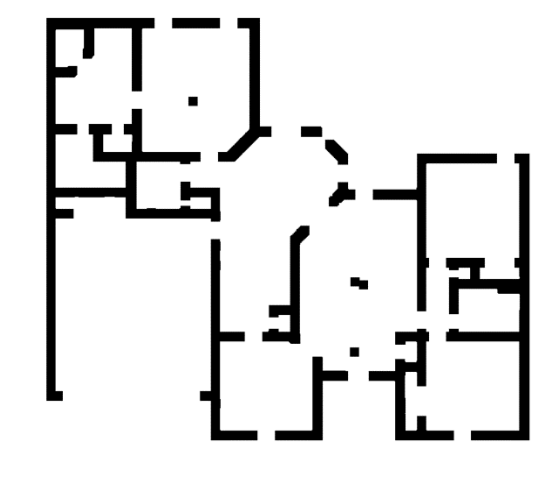

**ภาพที่ 2.6 ภาพแบบแปลนพิมพ์เขียวต้นฉบับ**

**ภาพที่ 2.7 ผลลัพธ์ที่ได้จากการกร่อนขนาดภาพ**

การนำภาพแบบแปลนพิมพ์เขียวมาทำการกร่อนขนาดของส่วนประกอบนั้นจะสามารถเก็บ เส้นกั้นระหว่างห้องไว้และลบองค์ประกอบที่ไม่ต้องการได้

#### **2.2.2 การขยายขนาดของส่วนประกอบ**

การขยายขนาดของส่วนประกอบเพื่อให้เส้นกั้นระหว่างห้องชัดเจนขึ้นเพื่อน าไปใช้ใน การเชื่อมเส้นปิดในส่วนของสัญลักษณ์บานประตูที่หายไป การขยายขนาดของภาพมีหลักการดังนี้

กำหนดให้ A เป็นภาพขาวดำ และ

B เป็นตัวประกอบโครงสร้าง

การกร่อนขนาดของภาพ A ด้วย B เขียนแทนด้วยสัญลักษณ์ A⊕B

 $A \oplus B = \{ Z | (B)_z \cap A \neq \Phi \}$ 

หรือ  $D(A,B) = A \oplus B = U (A+B)$ β∈B

โดยที่ Z แทน เซตของจุดทั้งหมดภายในภาพ

#### **2.2.2.1 วิธีการขยายขนาดของส่วนประกอบ**

เมื่อมีวัตถุ 1 ชนิดตามภาพที่ 2.8 ที่ถูกขยายด้วยตัวประกอบโครงสร้าง ขนาด 5\*5 อ้างอิงจากภาพที่ 2.9 จะได้ขนาดของส่วนประกอบของวัตถุดังภาพที่ 2.10

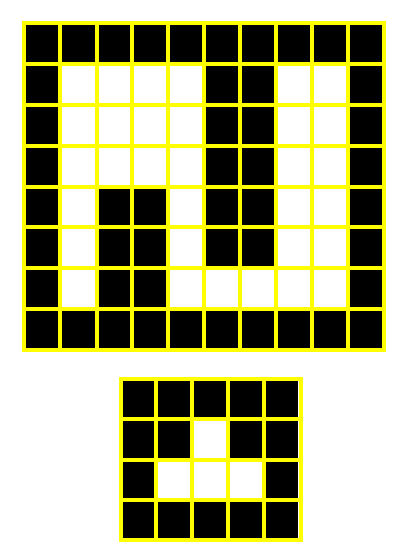

**ภาพที่ 2.9 ตัวประกอบโครงสร้าง**

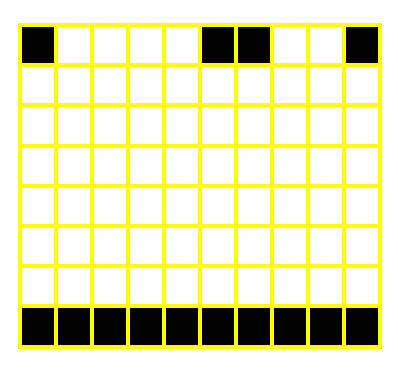

## **ภาพที่ 2.10 ผลลัพธ์ของการขยายขนาดของส่วนประกอบ A ด้วย B**

 ต้องการออกไปดังในภาพที่ 2.11 ด้วยตัวประกอบโครงสร้างขนาด 5\*5 นั้นจะได้ผลลัพธ์ออกมาดัง โดยการขยายขนาดของภาพแบบแปลนพิมพ์เขียวที่ถูกกร่อนเพื่อลบส่วนประกอบที่ไม่ แสดงในภาพที่ 2.12

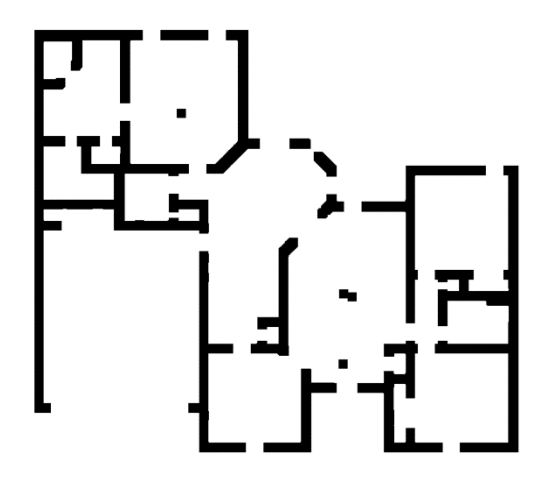

**ภาพที่ 2.11 ภาพที่เกิดจากการกร่อนส่วนประกอบ**

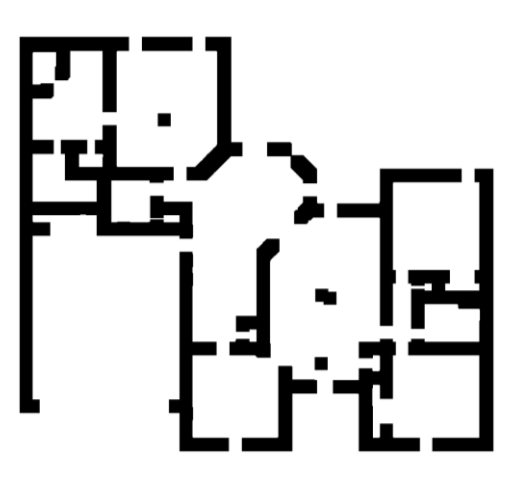

**ภาพที่ 2.12 ผลลัพธ์ที่ได้จากการขยายขนาด ของส่วนประกอบ**

## **2.3 งานวิจัยที่เกี่ยวข้อง**

งานวิจัย[3] นำเสนอระบบอัติโนมัติสำหรับการตรวจจับห้องและแบ่งประเภทห้องบนภาพ แบบแปลนพิมพ์เขียว โดยการแยกข้อมูลโครงสร้างและความหมายออกจากกัน เริ่มด้วยการรับข้อมูล ี แบบภาพขาวดำ แล้วทำการแบ่งส่วนอย่างละเอียดในการแยกข้อมลจากเส้นความหนาของผนังห้อง เป็น 3 ส่วน คือ เส้นผนังห้องที่มีความหนามาก เส้นที่มีความหนาขนาดกลาง และเส้นผนังแบบ ้ บาง โดยเส้นแบบหนาและขนาดกลางนั้นจะเป็นส่วนของผนังห้องที่ทำการเก็บไว้ แล้วทำการ ้วิเคราะห์โครงสร้างเพื่อดึงข้อมูลโครงสร้างให้ได้มากที่สุดโดยใช้ข้อมูลที่แบ่งกลุ่มก่อนหน้านี้ แล้วทำ ึ การหาทรงเหลี่ยมของผนังห้อง เส้นผนังห้องจะถูกแยกออกจากผนังที่ตรวจพบเพื่อทำการวิเคราะห์ เชื่อมเส้นปิดที่เกิดจากประตูหรือหน้าต่าง โดยการใช้เทคนิคตรวจจับสัญลักษณ์ โดยตำแหน่ง ้สัญลักษณ์จะถูกจับคู่กับช่องว่างที่พบในระหว่างการตรวจจับขอบผนัง และทำการค้นหาประเภทของ ของจากตัวอักษรที่ระบุไว้บนแบบแปลน ทั้งนี้มีข้อจำกัดในการแบ่งประเภทห้องหากภาพแบบแปลน ต้นฉบับระบุประเภทห้องไว้ภายในขอบเขตเดียวกัน

งานวิจัย[4] เป็นวิธีการตรวจสอบรูปสี่เหลี่ยมที่มีความรวดเร็วกว่าวิธีการอื่นๆ โดยวิธีการนี้ ต้องการแค่ ค่าความยาว,ความกว้างของรูปสี่เหลี่ยมและค่าcentroid

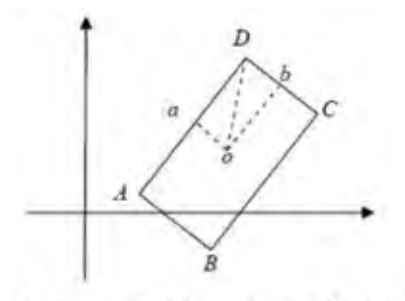

Fig. 1 geometrical properties of rectangle

โดยเรานำค่าเหล่านี้มาสร้างเป็นรูปสี่เหลี่ยมแล้วหาค่าเพิ่มเติม ได้แก่ ค่า  $\rm OA, OB, OD$  และ พื้นที่ของรูปสี่เหลี่ยมจากนั้นนำค่าต่างๆที่เรามีแทนค่าลงไปในสมการ rs=abs((S−da∗db )/S) and the ratio rl=abs(  $(dm-sqrt(da^2+db^2)$ )/ dm) โดยถ้าค่า rs ที่คำนวณออกมามีค่ามากกว่าค่า rs ของรูปสี่เหลี่ยมก่อนกระบวนการปรับภาพต่างๆเพื่อให้ได้เส้นขอบต่างๆออกมา แสดงว่าวัตุนั้น ไม่ใช่รูปสี่เหลี่ยมถ้าค่า rl ที่คำนวณออกมามีค่าน้อยกว่าค่า rl ของรูปสี่เหลี่ยมก่อนกระบวนการ ปรับภาพต่าง ๆ เพื่อให้ได้เส้นขอบต่าง ๆ ออกมา แสดงว่าวัตุนั้นคือรูปสี่เหลี่ยมนอกจากนี้เวลาที่ใช้ ในกระบวนการนี้มีค่าเท่ากับ Time=O(n^2) โดยที่ n แทนจำนวนพิกเซลของรูปโค้งปิด มีข้อดี คือใช้เวลาในการตรวจสอบได้รวดเร็วกว่าวิธีอื่นและข้อเสียสิ่งรบกวนบนภาพจะส่งผลกระทบต่อการ ค านวณผลลัพธ์

 งานวิจัย[5] หาความยาวของเส้นรอบรูปห้องโดยใช้การเก็บข้อมูลจากหุ่นยนต์แข่งขัน ี ประเภทต่อสู้ โดยที่ตัวหุ่นยนต์จะมีเซ็นเซอร์สำหรับบันทึกขนาดของมุมห้องที่หุ่นยนต์เคลื่อนที่ผ่าน และหุ่นยนต์ทำการบันทึกระยะห่างระหว่างมุมด้วย แล้วนำข้อมูลที่ได้มาคำนวณทางคณิตศาสตร์แล้ว ี จึงได้ความยาวของเส้นรอบรูปห้องที่ทำการสำรวจ มีข้อดีคือไม่ต้องใช้บุคคลในการเก็บข้อมูลไม่ ้จำเป็นต้องใช้แบบแปลนในการหาความยาวของเส้นรอบรูปห้องและมีหลักการคำนวณที่ชัดเจนสำหรับ ่ ข้อเสียคือได้ผลลัพธ์ยังไม่ถูกต้อง 100% องศาของมุมที่หุ่นยนต์กระทำมีผลต่อผลลัพธ์การหาความ ยาวของเส้นรอบรูปห้องและใช้ต้นทุนสูง

งานวิจัย[6] เพื่อปรับปรุงการวิเคราะห์อัตโนมัติของภาพแปลนพิม์เขียวโดยการประมวลผล ้ล่วงหน้าของความแตกต่างระหว่างเส้นกั้นห้องแบบหนาและเส้นกั้นห้องแบบบางและการกำจัด ส่วนประกอบภายนอกออกจากผนังด้านนอก ขั้นแรกจะใช้วิธีการการแบ่งกลุ่มเพื่อแยกประเภทของ เส้นกั้นห้องที่แตกต่างกัน จากนั้นโครงสร้างของข้อมูลก่อนหน้าจะถูกวิเคราะห์เพื่อดึงโครงสร้างที่เป็น ข้อความตัวอักษรออกมา หลังจากแยกข้อความแล้วจะทำการค้นหาผนังและแยกออกจากสัญลักษณ์ ้องค์ประกอบอาคาร เช่น บานประตูหรือหน้าต่าง แล้วทำการเพิ่มเส้นผนังขนาดกลางเพื่อช่วยดึงเส้น ้กั้นของผนังห้อง เส้นขอบผนังจะถูกดึงออกมาโดยการประมาณของรูปหลายเหลี่ยม ทั้งนี้มีข้อจำกัด คือสามารถหาห้องที่มีอยู่บนแบบแปลนเท่านั้น หากเป็นห้องขนาดใหญ่และไม่มีเส้นกั้นจะไม่สามารถ ตรวจจับห้องได้

## **บทที่ 3 การวิเคราะห์และออกแบบระบบ**

<span id="page-22-0"></span>ในบทนี้จะกล่าวถึงวิธีการวิเคราะห์และออกแบบระบบการหาขอบเขตและพื้นที่ห้องจากภาพ แบบแปลนพิมพ์เขียวโดยการใช้แผนภาพแสดงลำดับขั้นตอนการทำงานในการอธิบายโครงสร้างของ ระบบ

#### <span id="page-22-1"></span>**3.1 การวิเคราะห์ข้อมูล**

จากการศึกษาพบว่าภาพแบบแปลนพิมพ์เขียวที่ต้องนำมาใช้ในการวางระบบ เครื่องปรับอากาศส าหรับอาคารขนาดใหญ่นั้นเป็นแบบแปลนที่วาดบนกระดาษ ซึ่งผู้ออกแบบระบบ เครื่องปรับอากาศที่ลำเลียงผ่านทางระบบท่อนั้นต้องคำนวณพื้นที่ของห้องแต่ละห้องเพื่อวางระบบ ้ปรับอากาศให้เกิดอุณหภูมิที่เหมาะสมที่สุดของแต่ละห้องที่มีพื้นที่แตกต่างกันไป ผู้จัดทำจึงออกแบบ ระบบที่สามารถหาขอบเขตและพื้นที่ห้องจากภาพแบบแปลนพิมพ์เขียว โดยการใช้ภาพแบบแปลน พิมพ์เขียวมาด าเนินการเพื่อหาขอบเขตและพื้นที่ของห้องแต่ละห้องให้ได้ผลลัพธ์ที่ใกล้เคียงกับ ขอบเขตของห้องและพื้นที่จริงมากที่สุด

#### <span id="page-22-2"></span>**3.2 การออกแบบระบบ**

กระบวนการการหาขอบเขตและพื้นที่ห้องจากภาพแบบแปลนพิมพ์เขียวนั้น มีกระบวนการ ดังต่อไปบี้

- 1. เตรียมรูปภาพแบบแปลนพิมพ์เขียว
- 2. หาจุดบริเวณมุมขอบปลายเส้น
- 3. ต่อเส้นบานประตูและหน้าต่างแนวตรง
- 4. หาความหนาของเส้นในภาพแบบแปลนพิมพ์เขียว
- 5. ต่อเส้นบานประตูและหน้าต่างแนวเอียง
- 6. หาพื้นที่ห้องแต่ละห้อง

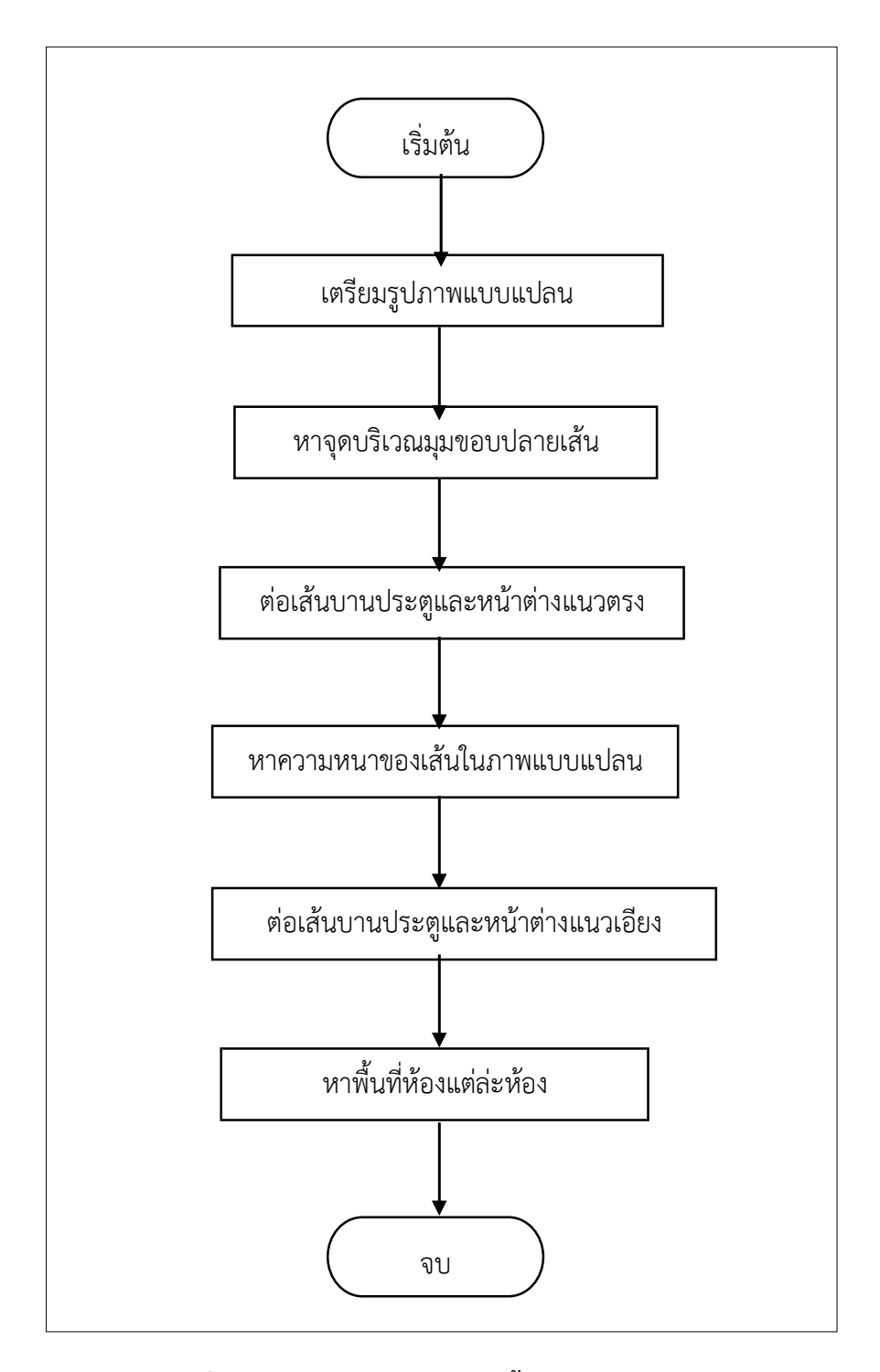

**ภาพที่ 3.1 แผนภาพแสดงล าดับขั้นตอนการท างานของระบบ**

#### **3.2.1 การเตรียมรูปภาพแบบแปลนพิมพ์เขียว**

ิจากภาพที่ 3.1 การดำเนินงานของระบบเริ่มต้นด้วยกระบวนการเตรียมภาพแบบแปลน ่ พิมพ์เขียวที่สามารถนำมาใช้ในระบบได้ โดยนำภาพแบบแปลนมาทำการแปลงให้เป็นภาพขาวดำที่มี ระดับความเข้มเพียง 2 ระดับคือ สีขาวที่แทนค่าของสีด้วยเลข 1 และสีดำที่แทนค่าของสีด้วยเลข 0 ้ ดังแสดงในภาพที่ 3.2 หลังจากนั้นทำการกร่อนส่วนประกอบในภาพให้เหลือแต่เส้นกั้นระหว่างห้อง โดยใช้ตัวประกอบโครงสร้างแบบสี่เหลี่ยมจัตุรัสขนาด 5\*5 ดังแสดงในภาพที่ 3.3 แล้วทำการขยาย เส้นกั้นระหว่างห้องเพื่อให้ชัดเจนขึ้น โดยใช้ตัวประกอบโครงสร้างแบบสี่เหลี่ยมจัตุรัสขนาด 9\*9 ส าหรับน าไปใช้ในการเชื่อมเส้นปิดในส่วนของสัญลักษณ์บานประตูที่หายไป ดังแสดงในภาพที่ 3.4 ิ หากเกิดสิ่งรบกวนภายในภาพหลังจากการขยายส่วนประกอบในภาพให้ทำการลบสิ่งรบกวนที่เหลืออยู่ ในภาพแบบแปลนพิมพ์เขียวทิ้ง โดยใช้วิธีลบตัวประกอบทื่เชื่อมติดกัน (connected component) ที่ มีขนาดไม่เกิน 500 พิกเซล ดังแสดงในภาพที่ 3.5 ขั้นตอนการเตรียมรูปภาพแบบเปลนดังแสดงใน ภาพที่ 3.6

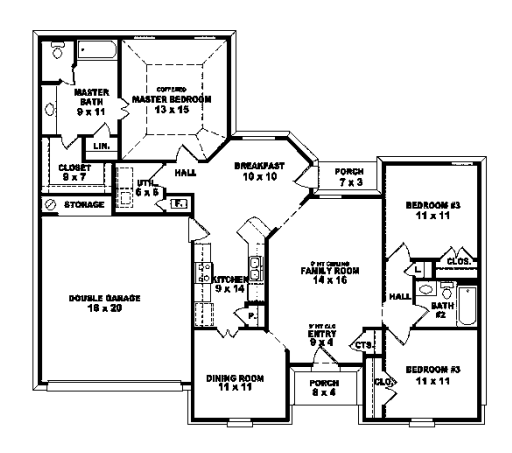

**ภาพที่ 3.2 ภาพขาวด า**

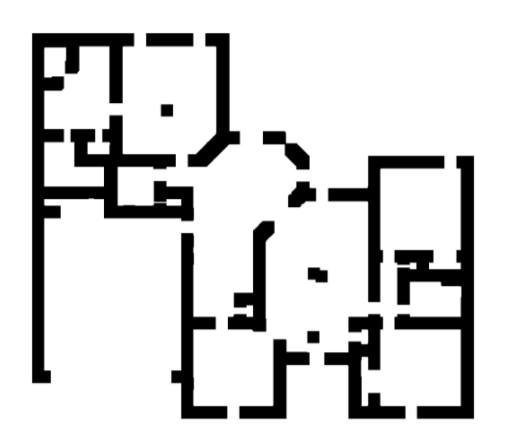

**ภาพที่ 3.4 การขยายขนาดเส้นกั้นระหว่างห้อง**

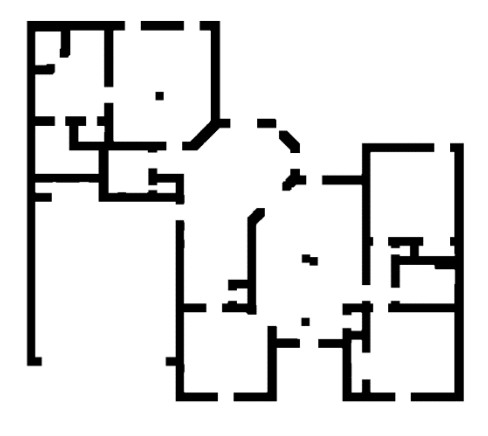

**ภาพที่ 3.3 การกร่อนส่วนประกอบภาพ**

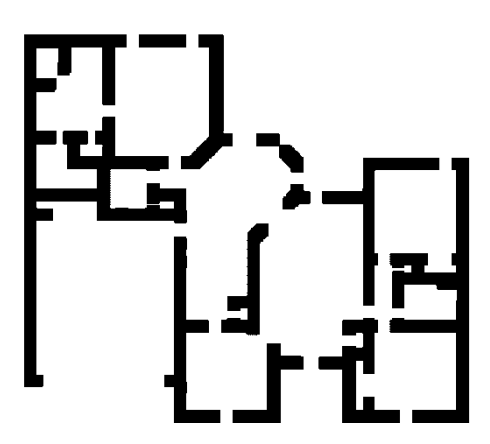

**ภาพที่ 3.5 การจัดการสิ่งรบกวนภายในภาพ**

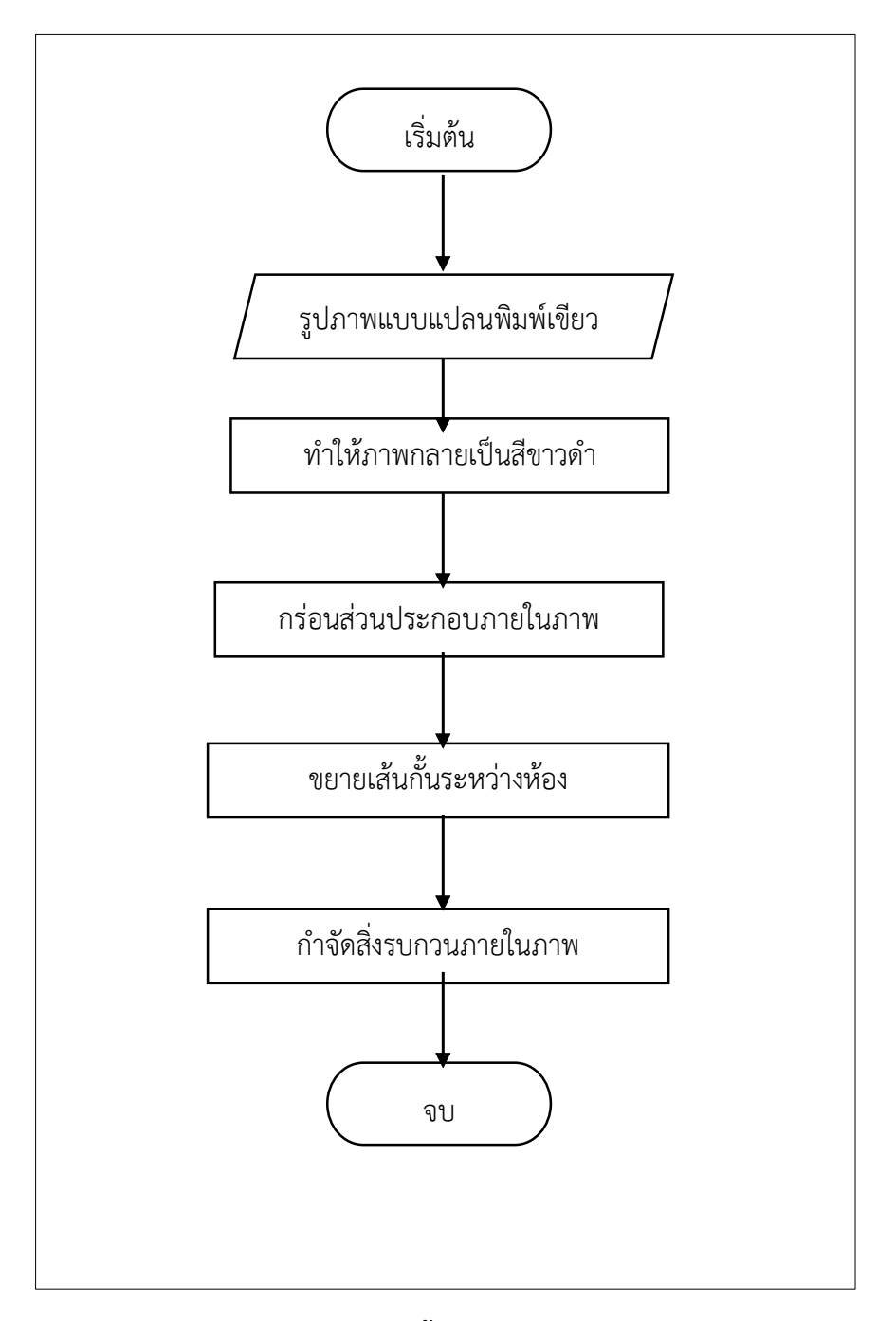

**ภาพที่ 3.6 แผนภาพแสดงล าดับขั้นตอนการเตรียมภาพแบบแปลนพิมพ์เขียว**

#### **3.2.2 การหาจุดบริเวณมุมขอบปลายเส้น**

แบบแปลนพิมพ์เขียวที่ผ่านกระบวนการเตรียมแล้วจะเหลือเพียงเส้นกั้นระหว่างห้องที่ไม่ เชื่อมติดกัน เป็นผลมาจากการกร่อนส่วนประกอบของภาพเพื่อกำจัดเฟอร์นิเจอร์ หรือส่วนประกอบ อื่น ๆ ที่ไม่ใช่ผนังห้องออกไป ทำให้สัญลักษณ์บานประตูหายไป จึงต้องทำการเชื่อมเส้นโดยการหาจุด ี่ ที่มุมขอบปลายผนังดังแสดงด้วยสัญลักษณ์เป็นจุดสีชมพูในภาพที่ 3.7 และทำการหาจุดที่ปลายผนังที่ ใกล้ที่สุด เพื่อเชื่อมต่อจุด 2 จุดด้วยเส้นตรง ให้สามารถบอกขอบเขตของห้องแต่ละห้อง การหาจุด บริเวณมุมของขอบปลายผนังตามภาพที่ 3.7 มีทั้งหมด 8 กรณี ดังต่อไปนี้

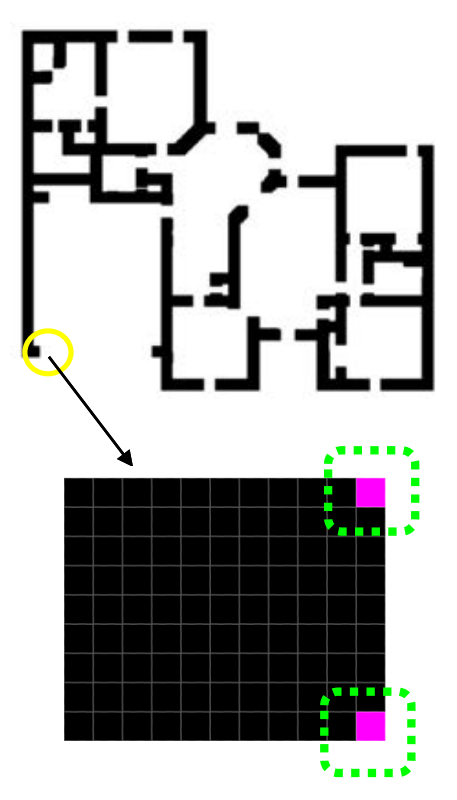

**ภาพที่ 3.7 การต่อเส้นบานประตูและหน้าต่างที่หายไปในแบบแปลนพิมพ์เขียว**

## **3.2.2.1 กรณีจุดบริเวณมุมขอบปลายเส้นกรณีที่ 1**

กำหนดให้ตำแหน่งหมายเลข 5 คือตำแหน่งที่กำลังพิจารณาและเป็นสีดำ (เนื่องจากเส้นวาดผนังห้องเป็นสีดำ) ถ้าจุดหมายเลข 5 มีจุดเพื่อนบ้านหมายเลข 1, 2, และ 4 เป็นสี ด า ตามต าแหน่งดังแสดงในภาพที่ 3.8 จะถือว่าจุดหมายเลข 5 เป็นมุมขอบปลายผนัง

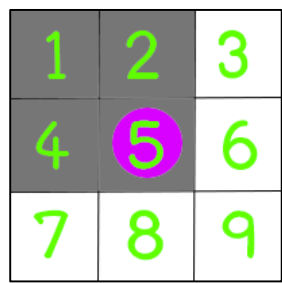

**ภาพที่ 3.8 มุมขอบปลายเส้นกรณีที่ 1**

#### **3.2.2.2 กรณีจุดบริเวณมุมขอบปลายเส้นกรณีที่ 2**

กำหนดให้ตำแหน่งหมายเลข 5 คือตำแหน่งที่กำลังพิจารณาและเป็นสีดำ (เนื่องจากเส้นวาดผนังห้องเป็นสีดำ) ถ้าจดหมายเลข 5 มีจดเพื่อนบ้านหมายเลข 2, 3,และ 6 เป็นสี ดำ ตามตำแหน่งดังแสดงในภาพที่ 3.9 จะถือว่าจุดหมายเลข 5 เป็นมุมขอบปลายผนัง

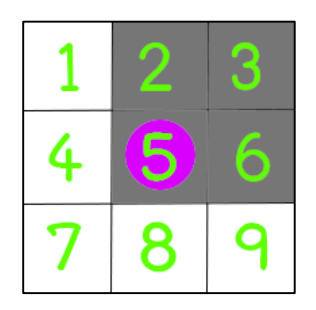

**ภาพที่ 3.9 มุมขอบปลายเส้นกรณีที่ 2**

### **3.2.2.3 กรณีจุดบริเวณมุมขอบปลายเส้นกรณีที่ 3**

ก าหนดให้ต าแหน่งหมายเลข 5 คือต าแหน่งที่ก าลังพิจารณาและเป็นสีด า (เนื่องจากเส้นวาดผนังห้องเป็นสีดำ) ถ้าจุดหมายเลข 5 มีจุดเพื่อนบ้านหมายเลข 4, 7, และ 8 เป็นสี ดำ ตามตำแหน่งดังแสดงในภาพที่ 3.10 จะถือว่าจุดหมายเลข 5 เป็นมุมขอบปลายผนัง

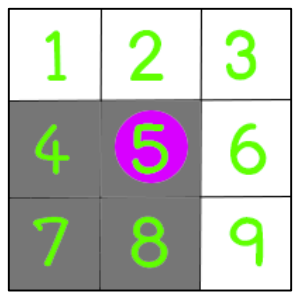

**ภาพที่ 3.10 มุมขอบปลายเส้นกรณีที่ 3**

## **3.2.2.4 กรณีจุดบริเวณมุมขอบปลายเส้นกรณีที่ 4**

กำหนดให้ตำแหน่งหมายเลข 5 คือตำแหน่งที่กำลังพิจารณาและเป็นสีดำ (เนื่องจากเส้นวาดผนังห้องเป็นสีดำ) ถ้าจุดหมายเลข 5 มีจุดเพื่อนบ้านหมายเลข 6, 8, และ 9 เป็นสี ดำ ตามตำแหน่งดังแสดงในภาพที่ 3.11 จะถือว่าจุดหมายเลข 5 เป็นมุมขอบปลายผนัง

**ภาพที่ 3.11 มุมขอบปลายเส้นกรณีที่ 4**

#### **3.2.2.5 กรณีจุดบริเวณมุมขอบปลายเส้นกรณีที่ 5**

กำหนดให้ตำแหน่งหมายเลข 5 คือตำแหน่งที่กำลังพิจารณาและเป็นสีขาว ถ้า ิจุดหมายเลข 5 มีจุดเพื่อนบ้านหมายเลข 2, 3, 6, 12, 13, 14, 16 และ 18 เป็นสีดำ ตามตำแหน่งดัง แสดงในภาพที่ 3.12 จะถือว่าจุดหมายเลข 5 เป็นมุมขอบปลายผนัง

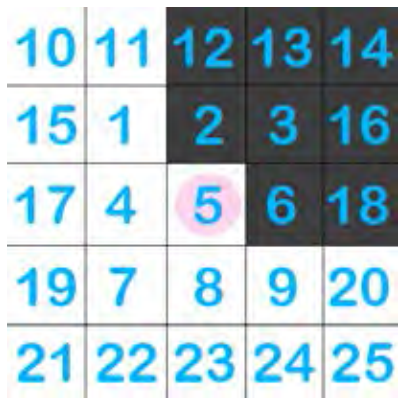

### **ภาพที่ 3.12 มุมขอบปลายเส้นกรณีที่ 5**

### **3.2.2.6 กรณีจุดบริเวณมุมขอบปลายเส้นกรณีที่ 6**

ว.2.2.0 กระแจก รรรมแลน 8000 กายเกมกระแก่ 9<br>กำหนดให้ตำแหน่งหมายเลข 5 คือตำแหน่งที่กำลังพิจารณาและเป็นสีขาว ถ้าจุดหมายเลข 5 มีจุดเพื่อนบ้านหมายเลข 1, 2, 4, 10, 11, 12, 15, และ 17 เป็นสีดำ ตามตำแหน่งดังแสดงในภาพ ที่ 3.13 จะถือว่าจุดหมายเลข 5 เป็นมุมขอบปลายผนัง

|                                                                              | 10 11 12 13 14 |        |  |
|------------------------------------------------------------------------------|----------------|--------|--|
|                                                                              | 15 1 2 3 16    |        |  |
| $\begin{array}{ c c c }\hline \textbf{17} & \textbf{4} \\\hline \end{array}$ |                | 5 6 18 |  |
|                                                                              | 19 7 8 9 20    |        |  |
|                                                                              | 21 22 23 24 25 |        |  |

**ภาพที่ 3.13 มุมขอบปลายเส้นกรณีที่ 6**

#### **3.2.2.7 กรณีจุดบริเวณมุมขอบปลายเส้นกรณีที่ 7**

กำหนดให้ตำแหน่งหมายเลข 5 คือตำแหน่งที่กำลังพิจารณาและเป็นสีขาว ถ้าจุดหมายเลข 5 มีจุดเพื่อนบ้านหมายเลข 4, 7, 8, 17, 19, 21, 22, และ 23 เป็นสีดำ ตามตำแหน่งดังแสดงในภาพ ที่ 3.14 จะถือว่าจุดหมายเลข 5 เป็นมุมขอบปลายผนัง

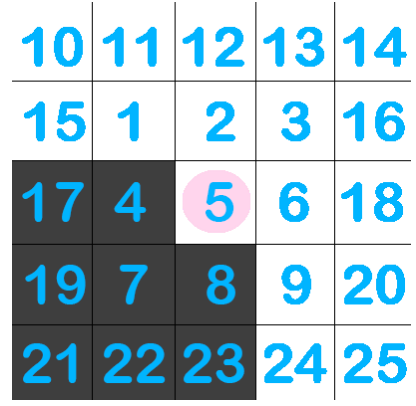

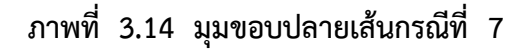

## **3.2.2.8 กรณีจุดบริเวณมุมขอบปลายเส้นกรณีที่ 8**

ึ กำหนดให้ตำแหน่งหมายเลข 5 คือตำแหน่งที่กำลังพิจารณาและเป็นสีขาว ถ้า จุดหมายเลข 5 มีจุดเพื่อนบ้านหมายเลข 6, 8, 9, 18, 20, 23, 24, และ 25 เป็นสีดำ ตามตำแหน่ง ดังแสดงในภาพที่ 3.15 จะถือว่าจุดหมายเลข 5 เป็นมุมขอบปลายผนัง

| 10 11 12 13 14 |               |  |  |
|----------------|---------------|--|--|
|                | $15$ 1 2 3 16 |  |  |
|                | 17 4 5 6 18   |  |  |
|                | 19 7 8 9 20   |  |  |
| 21 22 23 24 25 |               |  |  |

**ภาพที่ 3.15 มุมขอบปลายเส้นกรณีที่ 8**

โดยทุกจุดที่เป็นจุดบริเวณมุมขอบปลายผนังจะถูกบันทึกเข้าไปในอาร์เรย์จุดบริเวณมุมขอบ ปลายผนัง

ิ หลังจากนั้นจะทำการจับคู่จุด 4 จุดที่ถูกบันทึกไปในอาร์เรย์จุดบริเวณมุมขอบปลายผนัง โดยมีคุณสมบัติดังในรูปที่ 3.16

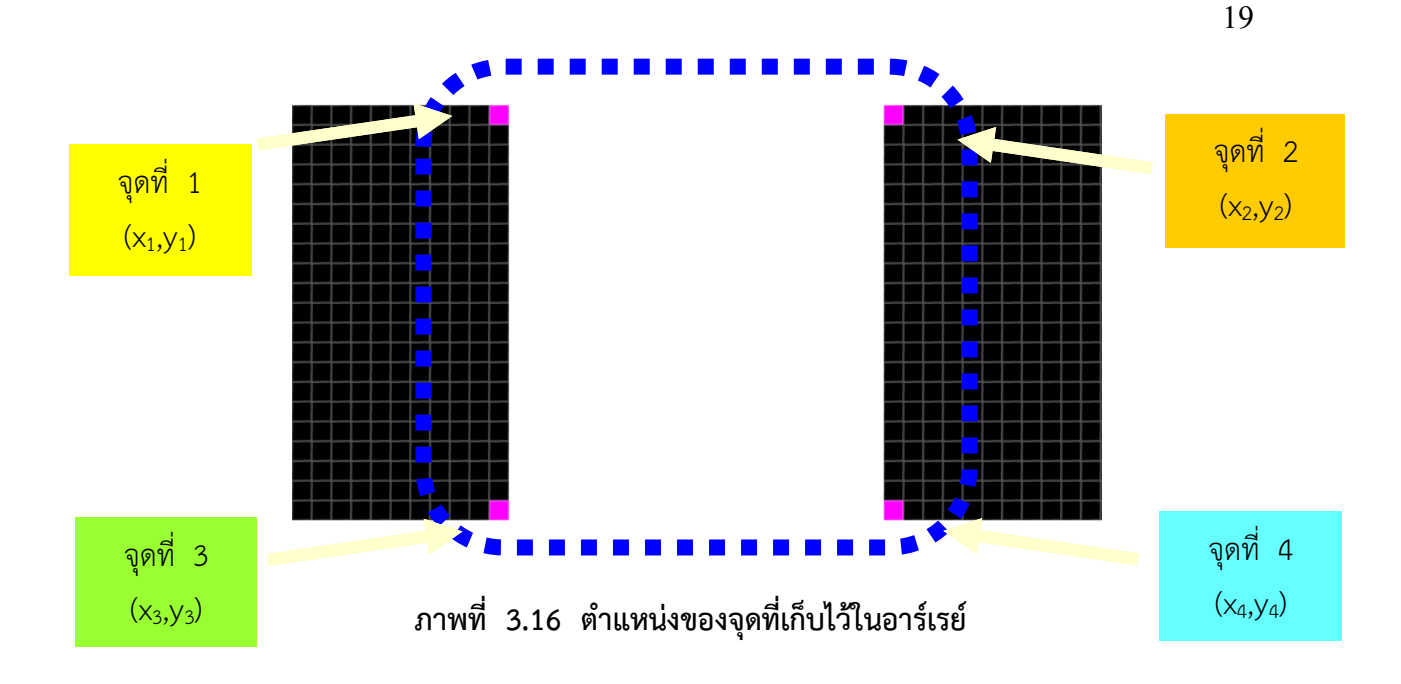

่ ทำการหาตำแหน่งจุด 4 จุดที่บันทึกไว้ในอาร์เรย์ โดยทั้ง 4 จุด ต้องมีคุณสมบัติดังต่อไปนี้ จุดที่ 1 ต้องมีตำแหน่ง  $x_1$  = หรือ < หรือ > ตำแหน่ง  $x_3$  ของจุดที่ 3 ไม่เกิน 2 ต าแหน่ง จุดที่ 2 ต้องมีตำแหน่ง y $_2$  = หรือ < หรือ > ตำแหน่ง y $_1$  ของจุดที่ 1 ไม่เกิน 2 ต าแหน่ง จุดที่ 2 ต้องมีตำแหน่ง  $x_2$  = หรือ < หรือ > ตำแหน่ง  $x_4$  ของจุดที่ 4 ไม่เกิน 2 ต าแหน่ง จุดที่ 3 ต้องมีตำแหน่ง y $_3$  = หรือ < หรือ > ตำแหน่ง y $_4$  ของจุดที่ 4 ไม่เกิน 2 ต าแหน่ง ิตำแหน่ง  $x_2$  ของจุดที่ 2 > ตำแหน่ง  $x_1$  ของจุดที่ 1 ตำแหน่ง  $x_4$  ของจุดที่ 4 > ตำแหน่ง  $x_3$  ของจุดที่ 3 ตำแหน่ง y $_3$  ของจุดที่ 3  $>$  ตำแหน่ง y $_1$  ของจุดที่ 1 และ ิตำแหน่ง  $y_4$  ของจุดที่ 4  $>$  ตำแหน่ง  $y_2$  ของจุดที่ 2

#### **3.2.3 การต่อเส้นเชื่อมผนังในแนวตรง**

เมื่อทำการตรวจสอบว่าจุดทั้ง 4 จุดเป็นจุดที่ไม่เคยเชื่อมกันโดยตรวจสอบจากอาร์เรย์ของจุด ที่ทำการเชื่อมเส้นแล้ว ให้ทำการตรวจสอบว่าไม่มีจุดสีดำที่เป็นสิ่งรบกวนภายในภาพคั่นอยู่ระหว่าง จุดทั้ง 4 ตามภาพที่ 3.17 หากมีจุดสีดำคั่นตามภาพที่ 3.18 จะไม่ทำการเชื่อม

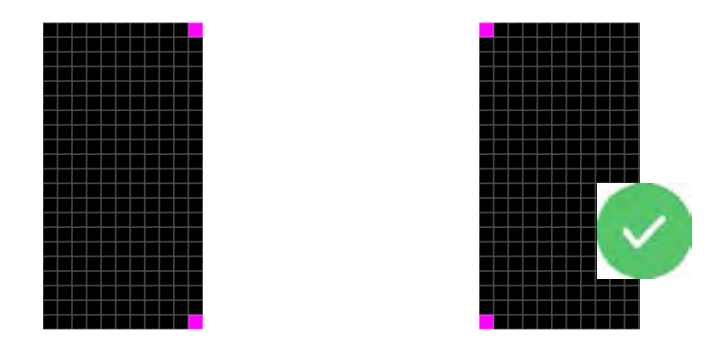

**ภาพที่ 3.17 ลักษณะภาพที่ไม่มีจุดสีด าคั่นระหว่างจุดทั้ง 4 จุด**

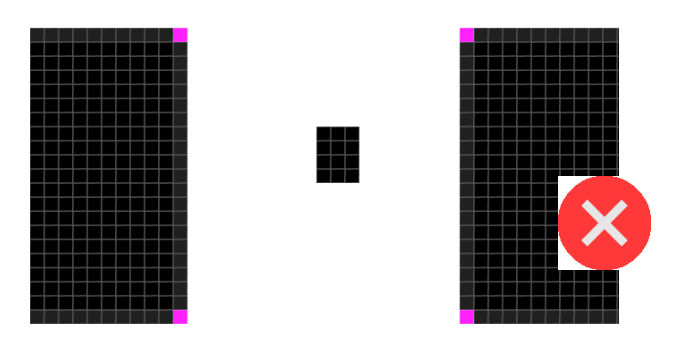

**ภาพที่ 3.18 ลักษณะภาพที่มีจุดสีด าคั่นระหว่างจุดทั้ง 4 จุด**

ท าการเชื่อมจุดทั้ง 4 จุด โดยการเปลี่ยนสีของจุดที่อยู่ในช่วงของจุดทั้ง 4 เป็นสีด าตาม ภาพที่ 3.19 หลังจากนั้นบันทึกจุดทั้ง 4 จุดใส่ในอาร์เรย์ของจุดที่ทำการเชื่อมเส้นแล้ว จะได้ แผนภาพแสดงล าดับขั้นตอนการเชื่อมเส้น ดังภาพที่ 3.20

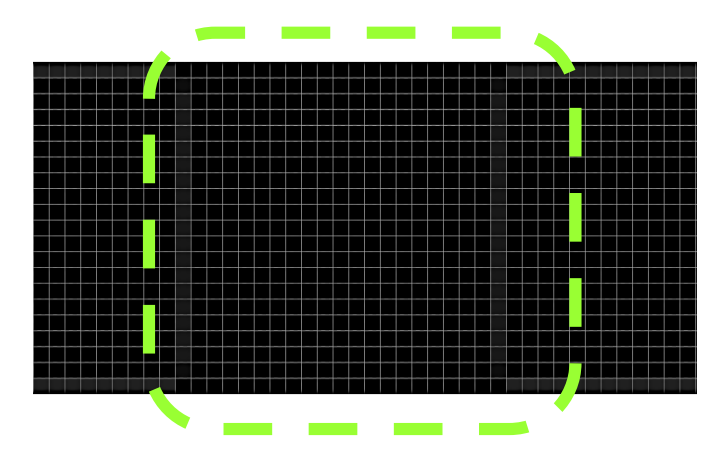

**ภาพที่ 3.19 บริเวณจุดที่ถูกเปลี่ยนเป็นสีด า**

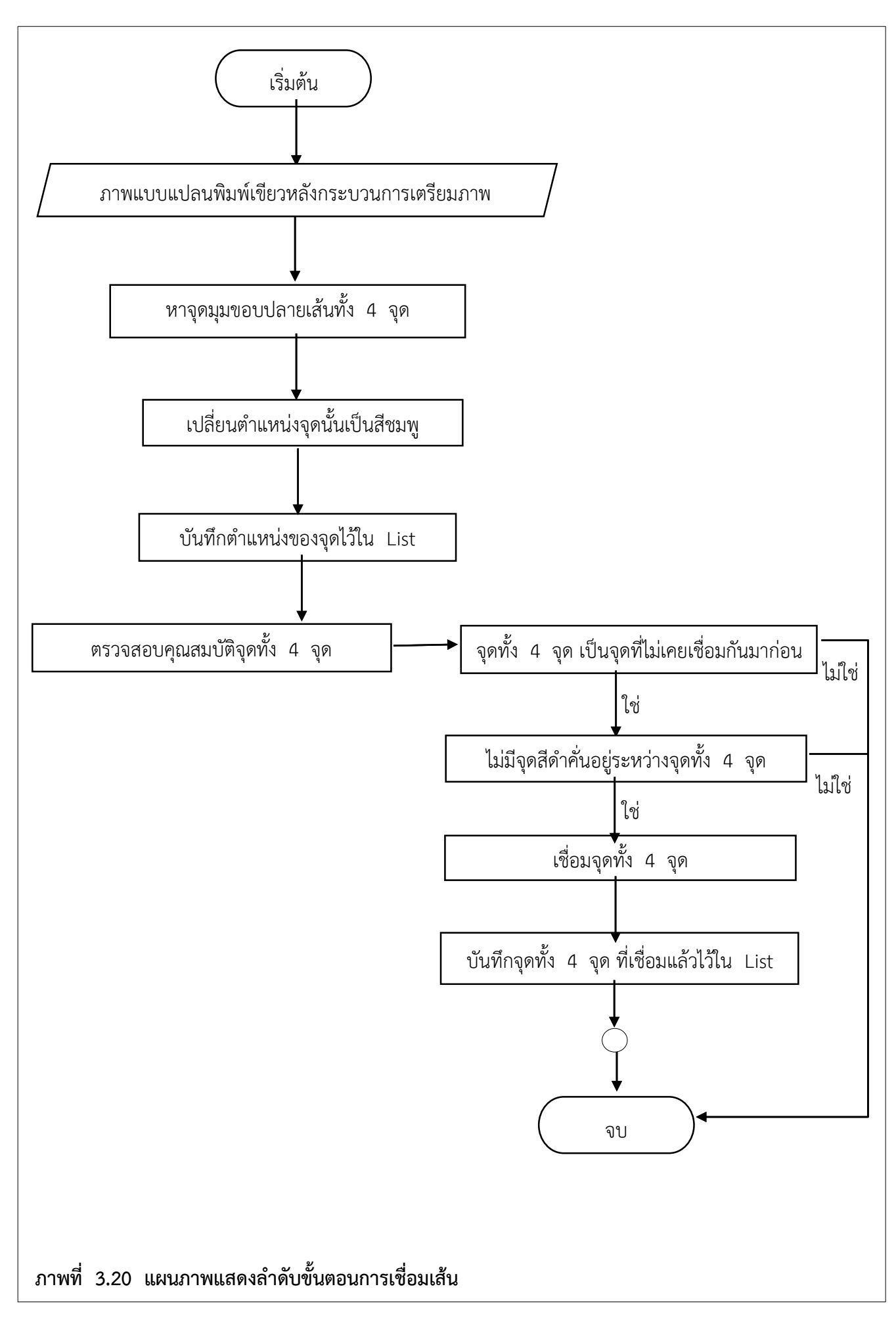

#### **3.2.4 การหาความหนาของเส้นในภาพแบบแปลนพิมพ์เขียว**

การเชื่อมเส้นแนวเอียงที่หายไปนั้นต้องมีความหนาที่ใกล้เคียงกับเส้นแนวตรงที่ทำ ึการเชื่อมตามภาพที่ 3.18 ดังนั้นเราจึงตรงทำการหาความหนาของเส้นโดยเฉลี่ยทั้งภาพ โดยทำการ ์ ค้นหาจุดภายในlistของกล่มจุดที่ทำการเชื่อมเส้นแล้ว โดยมีเงื่อนไขดังนี้คือ ถ้าผลต่างของของ ตำแหน่ง x ของจุดที่ 1 กับจุดที่ 2 มากกว่าผลต่างของของตำแหน่ง y ของจุดที่ 1 กับจุดที่ 3 ึ่จะเก็บค่าผลต่างของตำแหน่ง y ของจุดที่ 3 และจุดที่ 1 หากไม่เป็นไปตามเงื่อนไขข้างต้นนี้จะทำ การเก็บค่าผลต่างของตำแหน่ง  $\times$  ของจุดที่ 1 และจุดที่ 2 จากนั้นจึงนำค่าผลต่างที่เก็บไว้นำมาหา ้ ค่าความหนาเฉลี่ยของเส้นภายในภาพ ตามแผนภาพแสดงลำดับขั้นการหาความหนาของเส้น ภาพที่ 3.21

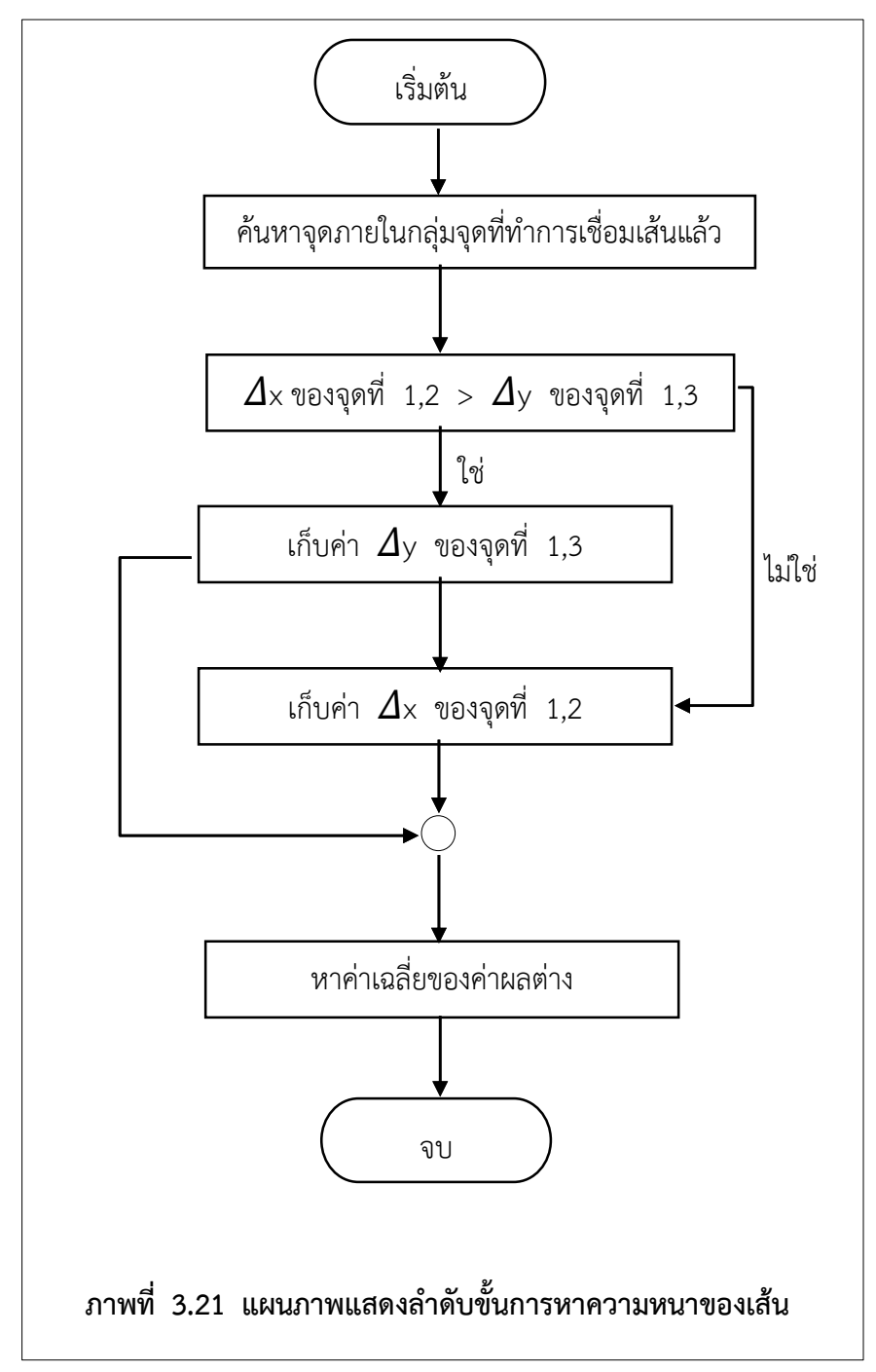

#### **3.2.5 การเชื่อมเส้นบานประตูและหน้าต่างในแนวเอียง**

การเชื่อมเส้นในแนวเอียงทำได้โดยการเลือกจุด 2 จุดที่ยังไม่เคยผ่านการเชื่อมจุด ิ มาก่อน โดยจุดทั้ง 2 จุดนี้จะต้องมีเงื่อนไข คือ จุด 2 จุดนั้นต้องมีตำแหน่งค่า y ต่างกัน และ ตำแหน่งค่า x ต่างกัน จากนั้นกำหนดจุดที่มีตำแหน่งค่า y น้อยกว่าคือจุดที่ 1 และอีกจุดคือจุดที่ 2 ตามภาพที่ 3.22 จากนั้นหาค่า  $\varDelta_{\times}$  และ  $\varDelta_{\mathsf{y}}$  ระหว่างจุด 2 จุด

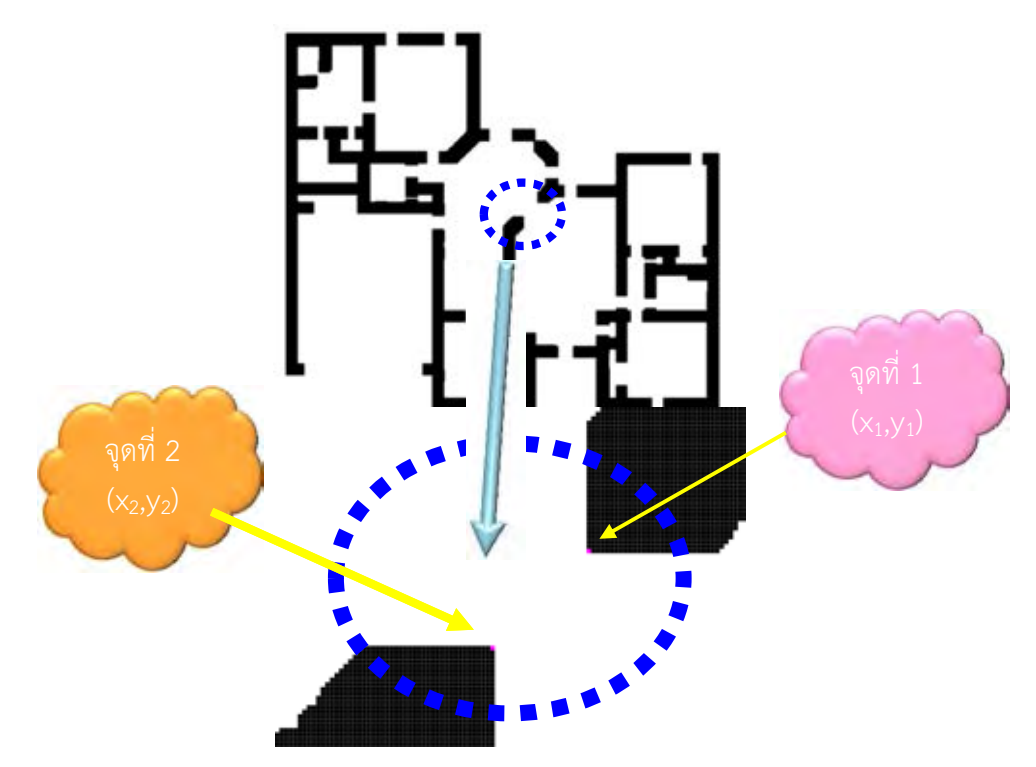

**ภาพที่ 3.22 การเชื่อมเส้นในแนวเอียง**

จากนั้นนำค่าความแตกต่างของตำแหน่ง x และตำแหน่ง y ระหว่างจุด 2 จุด ลบกัน หากได้ผลลัพธ์น้อยกว่า 4 ลงไป จึงทำการเชื่อมเส้นในแนวเอียง โดยการเชื่อมเส้นสามารถเกิดขึ้น ได้ 2 กรณี ดังนี้ ا"<br>.

 $3.2.5.1$  จุดที่ 2 ที่มีค่าตำแหน่ง  $\times$ < ค่าตำแหน่ง  $\times$  ของจุดที่ 1 สำรวจจุดที่อยู่ระหว่างจุดที่ 1 และจุดที่ 2 โดยเลื่อนตำแหน่ง  $\times$  ไปที ิละ -1 และเลื่อนตำแหน่ง y ทีละ +1 โดยเลื่อนตำแหน่งเป็นจำนวนครั้ง เท่ากับค่าค่าความแตกต่างของตำแหน่ง y ระหว่างจุด 2 จุด ถ้าพบจุดสีดำให้ ยกเลิกกระบวนการเชื่อมจุดระหว่างจุดที่ 1 และจุดที่ 2 ตามภาพที่ 3.23 การเชื่อมจุดระหว่างจุดที่ 1 และจุดที่ 2 ตามภาพที่ 3.20

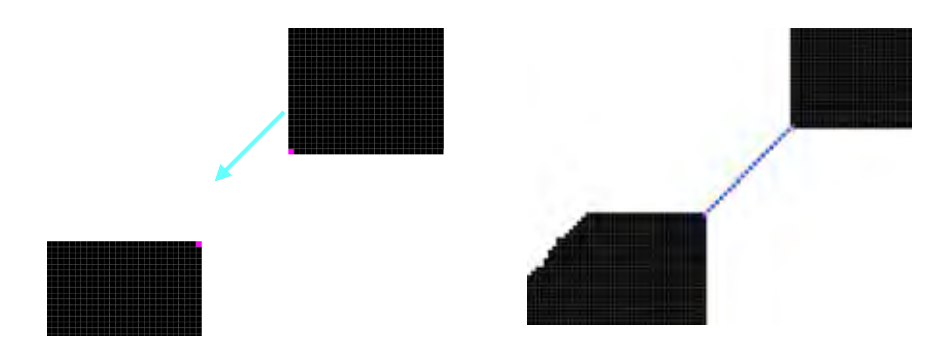

**ภาพที่ 3.23 การเชื่อมเส้นในแนวเอียง กรณีที่ 1**

**3.2.5.2 จุดที่ 2 ที่มีค่าต าแหน่ง x > ค่าต าแหน่ง x ของจุดที่ 1** สำรวจจุดที่อยู่ระหว่างจุดที่ 1 และจุดที่ 2 โดยเลื่อนตำแหน่ง  $\times$  ที ละ +1และเลื่อนตำแหน่ง y ทีละ +1 โดยเลื่อนตำแหน่งเป็นจำนวนครั้ง เท่ากับค่าค่าความแตกต่างของตำแหน่ง y ระหว่างจุด 2 จุด ถ้า พบจุดสีดำ ให้ยกเลิกระบวน การเชื่อมจุดระหว่างจุดที่ 1 และจุดที่ 2 ตามภาพที่ 3.24

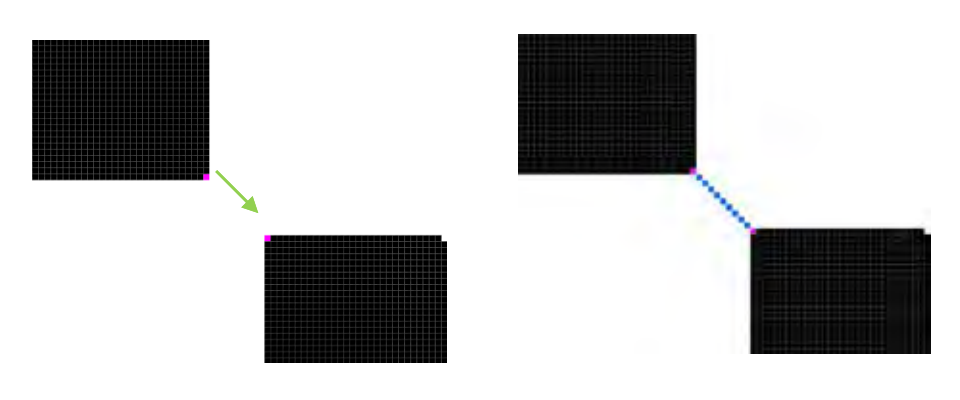

**ภาพที่ 3.24 การเชื่อมเส้นในแนวเอียง กรณีที่ 2**

ถ้าตำแหน่งที่สำรวจปัจจุบันยังไม่ใช่ตำแหน่งของจุดที่ 2 ซึ่งหมายความว่าจุดทั้ง 2 มีความชัน ไม่เท่ากัน ให้ทำการเลื่อนตำแหน่ง  $\times$  เป็นจำนวนเท่ากับค่าค่าความแตกต่างของตำแหน่ง  $\times$  ระหว่าง จุด 2 จุดโดยถ้าตำแหน่ง x ของจุดที่ 1 < ตำแหน่ง x ของจุดที่ 2 โดยสามารถเกิดขึ้นได้ 4 กรณี ดังนี้

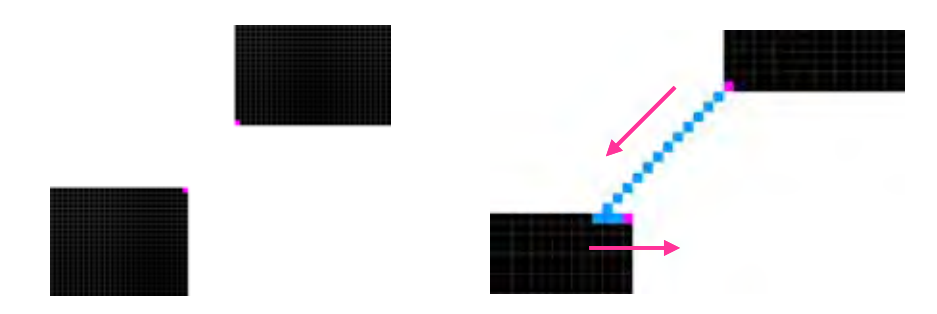

**ภาพที่ 3.25 การเชื่อมเส้นในแนวเอียงเมื่อจุดมีความชันไม่เท่ากัน กรณีที่ 1**

### **3.2.5.3 จุดที่ 2 ที่มีค่าต าแหน่ง x < ค่าต าแหน่ง x ของจุดที่ 1 เมื่อจุดที่ ส ารวจปัจจุบัน มีค่าต าแหน่ง x < ค่าต าแหน่ง x ของจุดที่ 2**

ี สำรวจจดที่อย่ระหว่างจดที่ 1 และจดที่ 2 โดยเลื่อนตำแหน่งเป็นจำนวน ครั้ง เท่ากับค่าความแตกต่างของค่า y ระหว่างจุด2จุดแล้ว แต่ยังไม่พบอีกจุดหนึ่ง แล้ว ตำแหน่งที่ที่อยู่ปัจจุบันมีค่าตำแหน่ง x < ค่าตำแหน่ง x ของจุดที่ 2 ต่อไปจะดำเนินการ โ ด ย เลื่อนตำแหน่ง x ทีละ  $+1$  โดยเลื่อนตำแหน่งเป็นจำนวนครั้งเท่ากับค่าค่าความ แตกต่างของ ้ตำแหน่ง x ระหว่างจุด 2 จุด ดังภาพที่ 3.25 ถ้าพบจุดสีดำให้ยกเลิก กระบวนการเชื่อมจุดระหว่าง จุดที่ 1 และจุดที่2

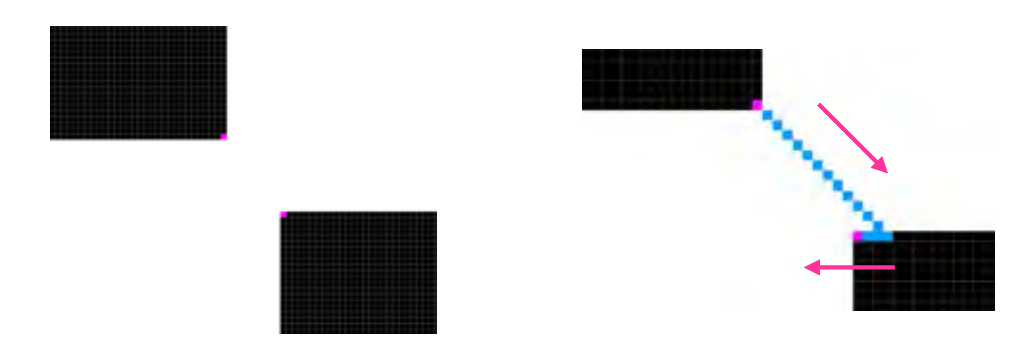

**ภาพที่ 3.26 การเชื่อมเส้นในแนวเอียงเมื่อจุดมีความชันไม่เท่ากัน กรณีที่ 2**

## **3.2.5.4 จุดที่ 2 ที่มีค่าต าแหน่ง x > ค่าต าแหน่ง x ของจุดที่ 1 เมื่อจุดที่ ส ารวจปัจจุบัน มีค่าต าแหน่ง x > ค่าต าแหน่ง x ของจุดที่ 2**

ี สำรวจจุดที่อยู่ระหว่างจุดที่ 1 และจุดที่ 2 โดยเลื่อนตำแหน่งเป็น จ านวน ครั้งเท่ากับค่าความแตกต่างของค่า y ระหว่างจุด2จุดแล้ว แต่ยังไม่พบอีกจุดหนึ่ง แล้วตำแหน่งที่ที่อยู่ปัจจุบันมีค่าตำแหน่ง x > ค่าตำแหน่ง x ของจุดที่ 2 ต่อไปจะ ดำเนินการโดยเลื่อนตำแหน่ง x ทีละ -1 โดยเลื่อนตำแหน่งเป็นจำนวนครั้งเท่ากับค่าค่ า ความแตกต่างของตำแหน่ง x ระหว่างจุด 2 จุด ดังภาพที่ 3.26 ถ้าพบจุดสีดำให้ ย ก เ ลิ ก กระบวนการเชื่อมจุดระหว่างจุดที่ 1 และจุดที่2

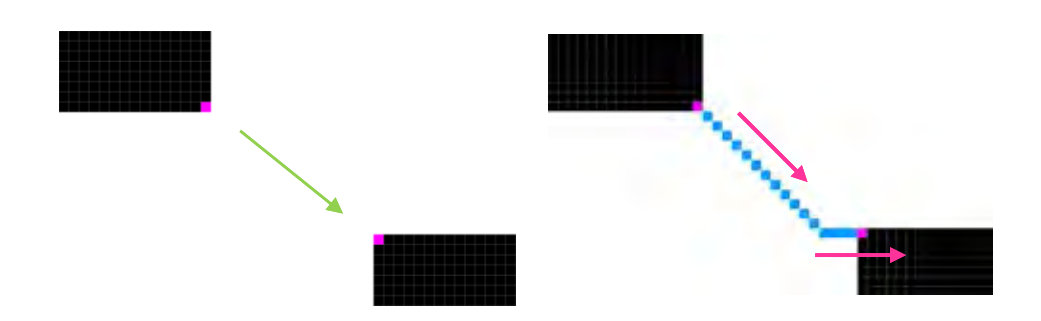

**ภาพที่ 3.27 การเชื่อมเส้นในแนวเอียงเมื่อจุดมีความชันไม่เท่ากัน กรณีที่ 3**

**3.2.5.5 จุดที่ 2 ที่มีค่าต าแหน่ง x > ค่าต าแหน่ง x ของจุดที่ 1 เมื่อจุดที่ ส ารวจ ปัจจุบัน มีค่าต าแหน่ง x < ค่าต าแหน่ง x ของจุดที่ 2**

ี สำรวจจดที่อย่ระหว่างจดที่ 1 และจดที่ 2 โดยเลื่อนตำแหน่งเป็นจำนวน ครั้ง เท่ากับค่าความแตกต่างของค่า y ระหว่างจุด2จุดแล้ว แต่ยังไม่พบอีกจุดหนึ่ง แล้ว ี่ ตำแหน่งที่ที่อย่ปัจจุบันมีค่าตำแหน่ง x < ค่าตำแหน่ง x ของจุดที่ 2 ต่อไปจะดำเนินการ โ ด ย เลื่อนตำแหน่ง  $\times$  ทีละ +1 โดยเลื่อนตำแหน่งเป็นจำนวนครั้งเท่ากับค่าค่าความ แตกต่างของ ตำแหน่ง x ระหว่างจุด 2 จุด ดังภาพที่ 3.27 ถ้าพบจุดสีดำให้ยกเลิก กระบวนการเชื่อมจุดระหว่าง จุดที่ 1 และจุดที่2

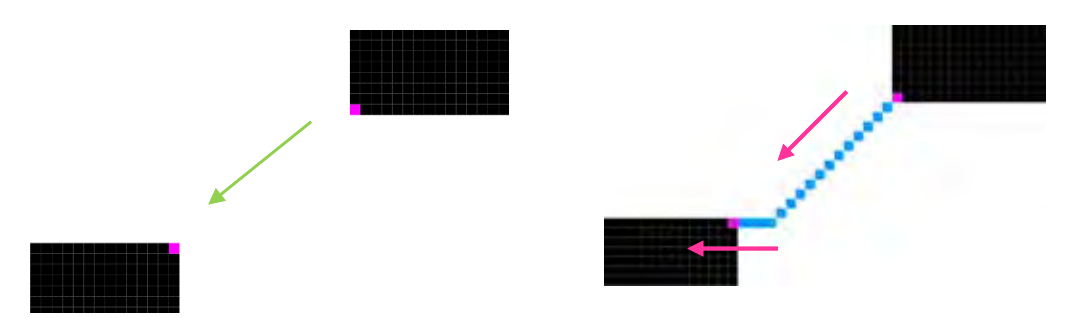

**ภาพที่ 3.28 การเชื่อมเส้นในแนวเอียงเมื่อจุดมีความชันไม่เท่ากัน กรณีที่ 4**

#### **3.2.5.6 จุดที่ 2 ที่มีค่าต าแหน่ง x < ค่าต าแหน่ง x ของจุดที่ 1 เมื่อจุดที่ ส ารวจปัจจุบัน มีค่าต าแหน่ง x > ค่าต าแหน่ง x ของจุดที่ 2**

ี สำรวจจุดที่อยู่ระหว่างจุดที่ 1 และจุดที่ 2 โดยเลื่อนตำแหน่งเป็นจำนวนครั้ง ี เท่ากับค่าความแตกต่างของค่า y ระหว่างจุด2จุดแล้ว แต่ยังไม่พบอีกจุดหนึ่ง แล้วตำแหน่งที่ ที่อยู่ปัจจุบันมีค่าตำแหน่ง x > ค่าตำแหน่ง x ของจุดที่ 2 ต่อไปจะดำเนินการโดยเลื่อน ตำแหน่ง x ทีละ -1 โดยเลื่อนตำแหน่งเป็นจำนวนครั้งเท่ากับค่าค่าความแตกต่างของ ี ตำแหน่ง x ระหว่างจุด 2 จุด ดังภาพที่ 3.28 ถ้าพบจุดสีดำให้ยกเลิกกระบวนการเชื่อมจุด ระหว่างจุดที่ 1 และจุดที่2

หลังจากนั้นทำการเชื่อมเส้นระหว่างจุดที่ 1 และจุดที่ 2 โดยเส้นทางในการเปลี่ยนสีจะใช้ ้ เส้นทางเดียวกันกับที่ใช้ตอนสำรวจจุด เปลี่ยนสีทุกจุดในภาพที่เดินทางไปและตำแหน่งจุดข้างเคียงที่มี ตำแหน่ง y เท่ากันและมีค่าตำแหน่ง x ที่มีระยะห่างจากตำแหน่ง x ปัจจุบันไม่เกินค่าความหนา ี ของเส้น ตามภาพที่ 3.29 จะได้แผนภาพแสดงลำดับขั้นตอนการเชื่อมภาพแนวเอียงตามภาพที่ 3.30

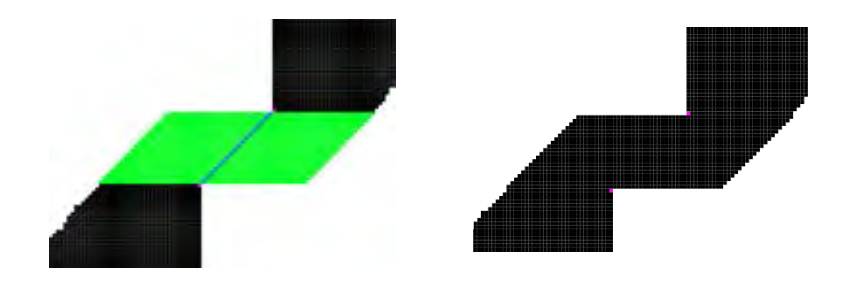

**ภาพที่ 3.29 การเชื่อมความหนาของเส้นในแนวเอียง** 

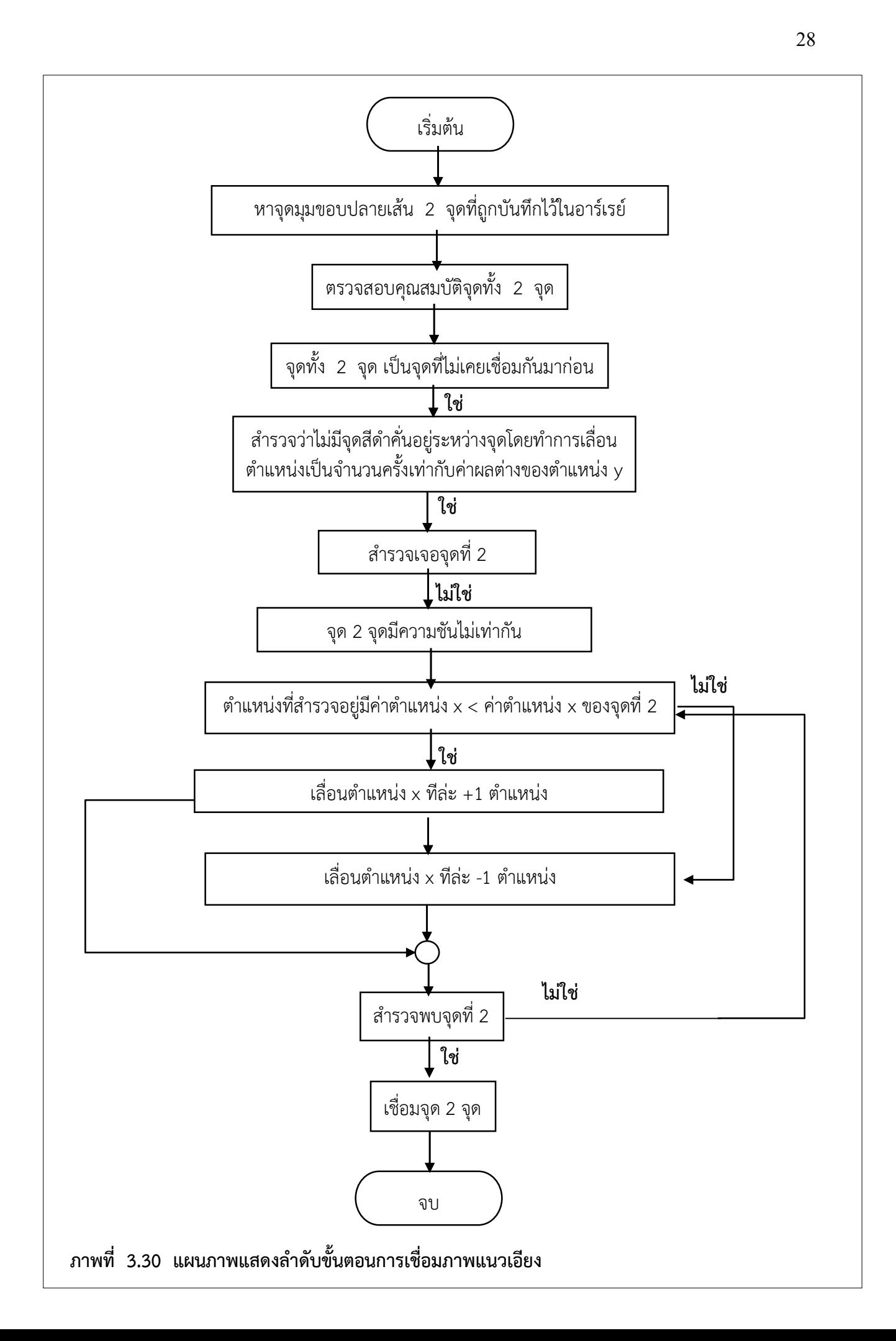

## **3.2.5 การหาพื้นที่ห้อง**

เมื่อท าการเชื่อมเส้นกั้นระหว่างห้องได้แล้ว ระบบจะสามารถหาพื้นที่ห้องจากการ ค านวณหน่วยที่เล็กที่สุดของภาพในแต่ละหน่วยได้อัตโนมัติ ได้ผลลัพธ์ออกมาตามภาพที่ 3.31

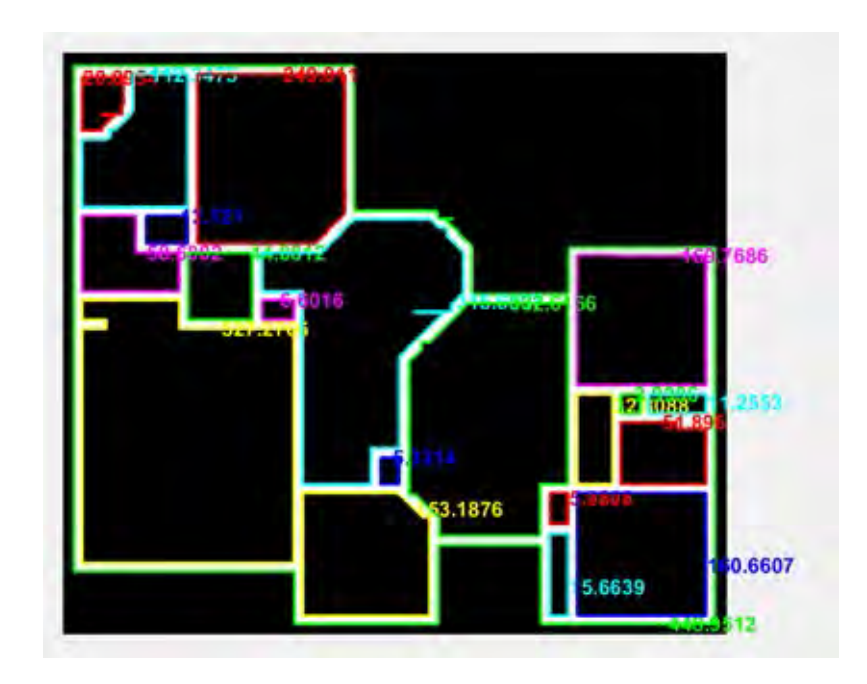

**ภาพที่ 3.31 พื้นที่ห้องแต่ละห้อง** 

## **บทที่ 4 ผลการทดสอบระบบ**

<span id="page-41-0"></span>ในบทนี้จะกล่าวถึง ผลของการทดสอบระบบการหาขอบเขตและพื้นที่ห้องจากภาพแบบ แปลนพิมพ์เขียว

#### **4.1 ผลของการทดสอบระบบ**

#### **4.1.1 รูปทดสอบที่ 1**

เมื่อนำภาพแบบแปลนพิมพ์เขียวต้นฉบับตามภาพที่ 4.1 มาทำการทดสอบหาขอบเขตของ ห้องจะได้ ขอบเขตห้องตามภาพที่ 4.2 สามารถคำนวณหาพื้นที่ห้องได้ตามภาพที่ 4.3 และพื้นที่ห้อง ที่ค านวณได้มีเปอร์เซ็นความคลาดเคลื่อนตามตารางที่ 4.1

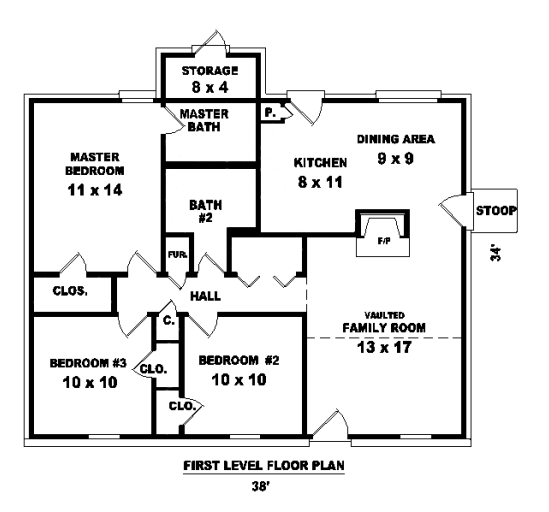

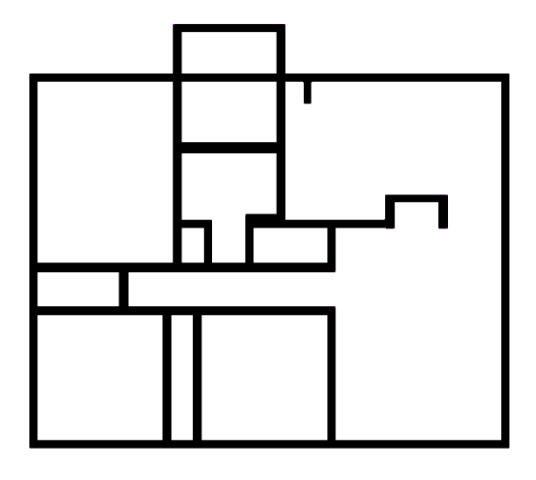

ภาพที่ 4.1 ภาพแบบแปลนพิมพ์เขียว ภาพทดสอบที่ 1 ภาพที่ 4.2 จำนวนห้องที่หาได้ ภาพทดสอบที่ 1

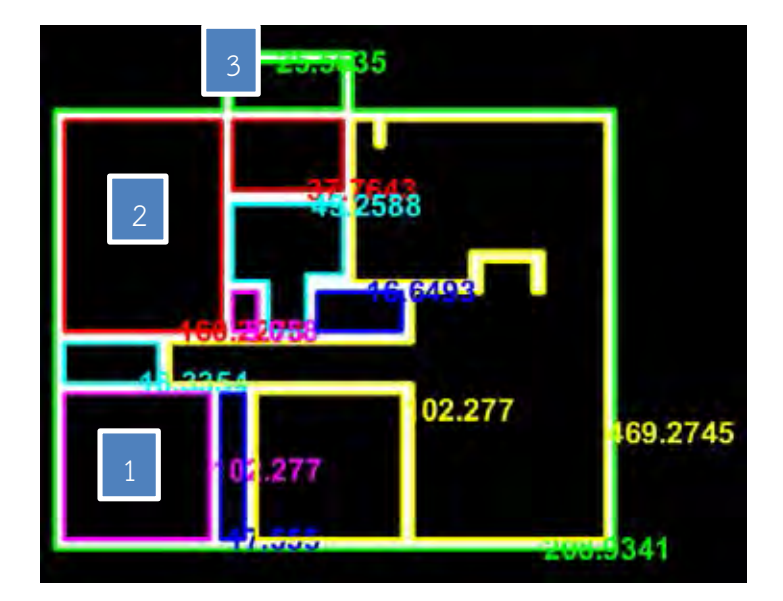

**ภาพที่ 4.3 พื้นที่ห้องภาพแบบแปลนพิมพ์เขียว ภาพทดสอบที่ 1** 

| ע<br>ີ<br>ตวอยางหอง | พื้นที่ห้องจริง (ft) | พื้นที่ที่หาได้ (ft) | คาความคลาดเคล่อน<br>(9/6) |
|---------------------|----------------------|----------------------|---------------------------|
|                     | 100                  | 102.277              | 2 277                     |
|                     | 154                  | 160.228              | 4.044                     |
|                     | 32                   | 25.563               | 20.11                     |

**ตารางที่ 4.1 พื้นที่ห้องภาพแบบแปลนพิมพ์เขียวและค่าความคลาดเคลื่อน ภาพทดสอบที่ 1** 

## **4.1.2 รูปทดสอบที่ 2**

เมื่อน าภาพแบบแปลนพิมพ์เขียวต้นฉบับตามภาพที่ 4.4 มาท าการทดสอบหาขอบเขตของ ห้องจะได้ ขอบเขตห้องตามภาพที่ 4.5 และสามารถคำนวณหาพื้นที่ห้องได้ตามภาพที่ 4.6

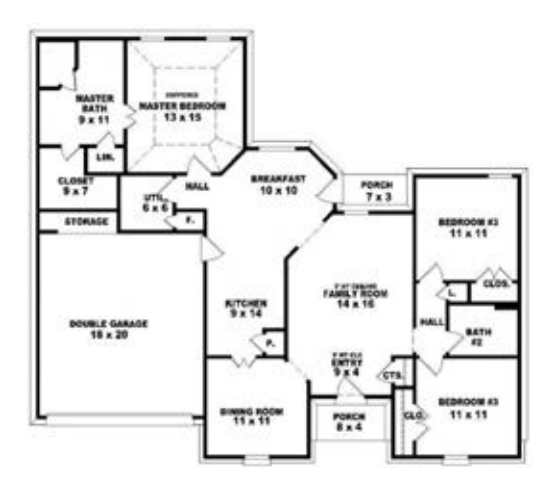

**ภาพที่ 4.4 ภาพแบบแปลนพิมพ์เขียว ภาพที่ 2 ภาพที่ 4.4 ภาพแบบแปลนพิมพ์เขียว ภาพทดสอบที่ 2** 

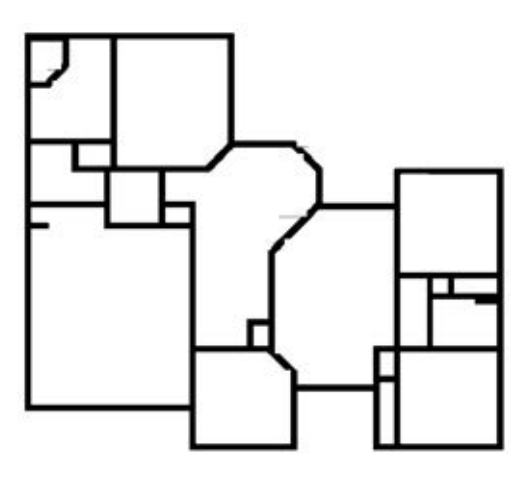

**ภาพที่ 4.5 จ านวนห้องที่หาได้ ภาพที่ 4.5 จ านวนห้องที่หาได้ ภาพทดสอบที่ 2** 

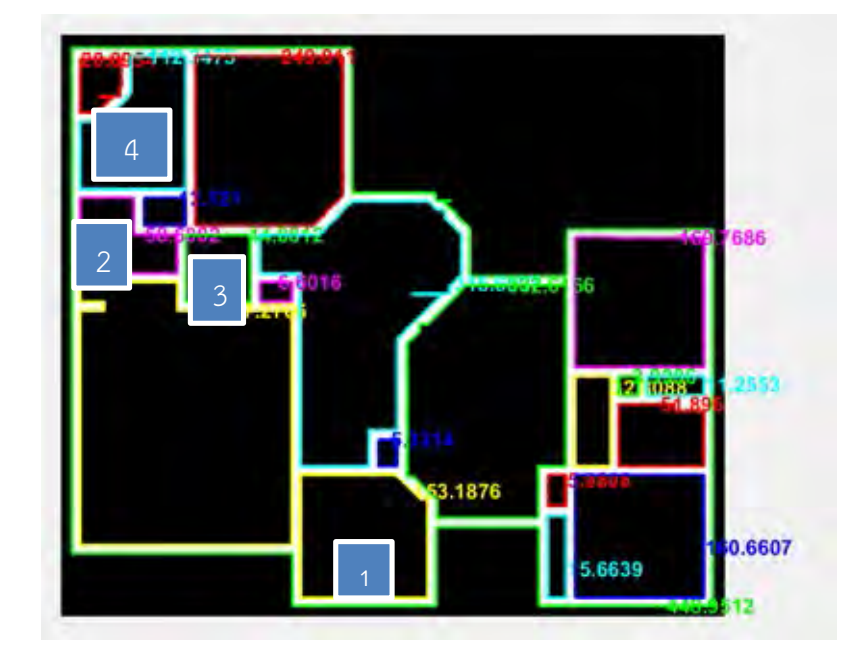

**ภาพที่ 4.6 พื้นที่ห้องภาพแบบแปลนพิมพ์เขียว ภาพทดสอบที่ 2** 

| ตัวอย่างห้อง | พื้นที่ห้องจริง (ft) | พื้นที่ที่หาได้ (ft) | ค่าความคลาดเคลื่อน<br>(9/6) |
|--------------|----------------------|----------------------|-----------------------------|
|              | 121                  | 153.187              | 26.60                       |
|              | 63                   | 58.600               | 6.9                         |
|              | 36                   | 44.001               | 22.22                       |
|              | 99                   | 112.348              | 13.49                       |

**ตารางที่ 4.2 พื้นที่ห้องภาพแบบแปลนพิมพ์เขียวและค่าความคลาดเคลื่อน ภาพทดสอบที่ 2** 

## **4.1.3 รูปทดสอบที่ 3**

เมื่อนำภาพแบบแปลนพิมพ์เขียวต้นฉบับตามภาพที่ 4.7 มาทำการทดสอบหาขอบเขตของ ห้องจะได้ ขอบเขตห้องตามภาพที่ 4.8 และสามารถคำนวณหาพื้นที่ห้องได้ตามภาพที่ 4.9

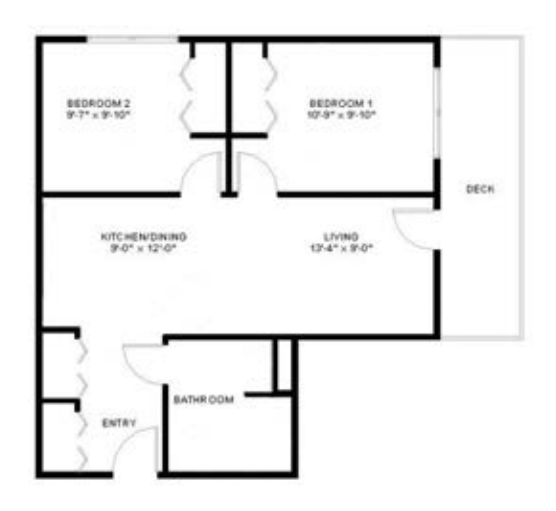

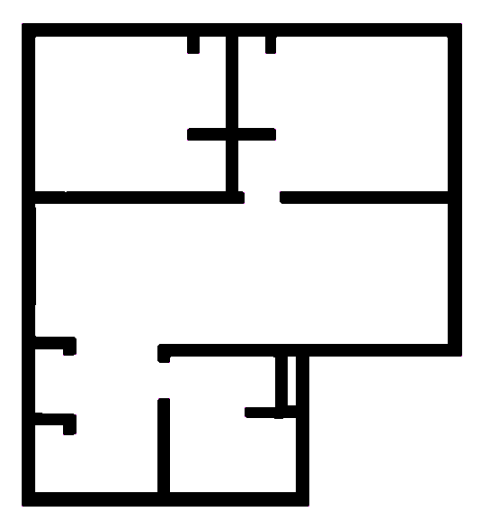

ภาพที่ 4.7 ภาพแบบแปลนพิมพ์เขียว ภาพทดสอบที่ 3 ภาพที่ 4.8 จำนวนห้องที่หาได้ ภาพทดสอบที่ 3

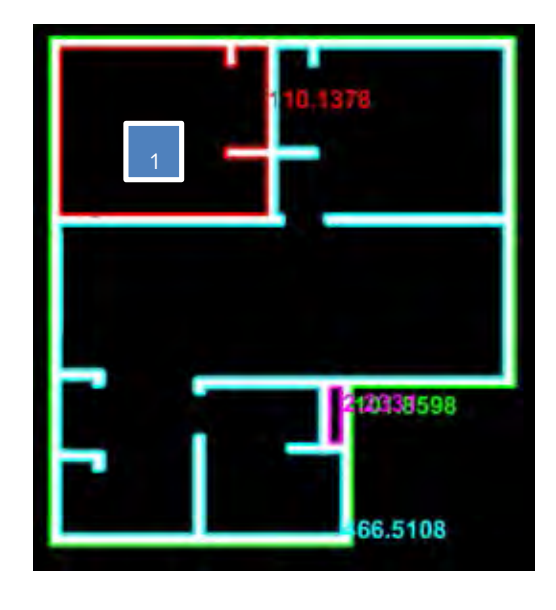

**ภาพที่ 4.9 พื้นที่ห้องภาพแบบแปลนพิมพ์เขียว ภาพทดสอบที่ 3** 

| 9<br>ഄ<br>ตวอยางหอง | اک<br>≏<br>$\sim$<br>'ft)<br>พ่นท่หองจร่ง | <b>U</b> 9J<br>ہے<br>$\sim$<br>/f+`<br>พนททหาเด | '%,<br>ิคาความคลาดเคลอน |
|---------------------|-------------------------------------------|-------------------------------------------------|-------------------------|
|                     |                                           |                                                 | 16.89                   |

**ตารางที่ 4.3 พื้นที่ห้องภาพแบบแปลนพิมพ์เขียวและค่าความคลาดเคลื่อน ภาพทดสอบที่ 3** 

## **4.1.4 รูปทดสอบที่ 4**

เมื่อน าภาพแบบแปลนพิมพ์เขียวต้นฉบับตามภาพที่ 4.10 มาท าการทดสอบหาขอบเขตขอ ห้องจะได้ ขอบเขตห้องตามภาพที่ 4.11 และสามารถคำนวณหาพื้นที่ห้องได้ตามภาพที่ 4.12

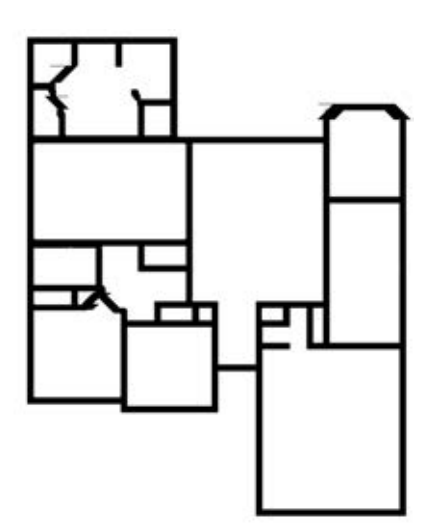

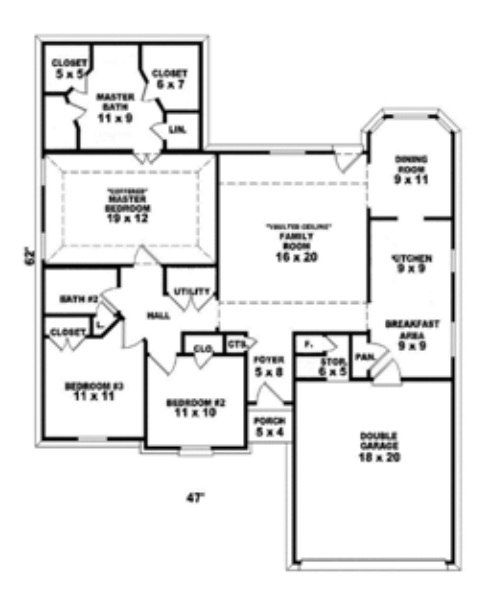

ภาพที่ 4.10 ภาพแบบแปลนพิมพ์เขียว ภาพทดสอบที่ 4 ภาพที่ 4.11 จำนวนห้องที่หาได้ ภาพทดสอบที่ 4

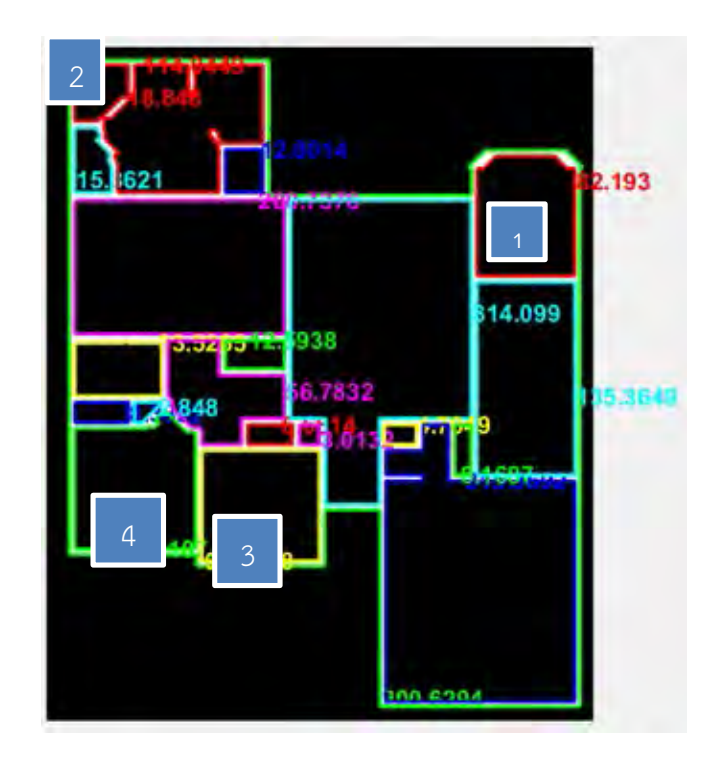

**ภาพที่ 4.12 พื้นที่ห้องภาพแบบแปลนพิมพ์เขียว ภาพทดสอบที่ 4** 

| ע<br>ตัวอย่างห้อง | พื้นที่ห้องจริง (ft) | พื้นที่ที่หาได้ (ft) | ค่าความคลาดเคลื่อน<br>(96) |
|-------------------|----------------------|----------------------|----------------------------|
|                   | 99                   | 82.193               | 16.97                      |
|                   | 20                   | 18.848               | 5.76                       |
| 2                 | 110                  | 93.235               | 15.24                      |
|                   | 121                  | 107.181              | 11.42                      |

**ตารางที่ 4.4 พื้นที่ห้องภาพแบบแปลนพิมพ์เขียวและค่าความคลาดเคลื่อน ภาพทดสอบที่ 4** 

#### <span id="page-45-0"></span>**4.2 สรุปผลของการทดสอบระบบ**

์ จากภาพแบบแปลนพิมพ์เขียวที่นำมาทดสอบทั้งหมด 4 ภาพ พบว่าภาพที่มีความละเอียด ของภาพสูงสามารถต่อเส้นบานประตูและหน้าต่างได้อย่างถูกต้องมากกว่าภาพต้นฉบับที่มีความ ้ ละเอียดต่ำ เพราะ ภาพที่มีความละเอียดต่ำเมื่อผ่านกระบวนการเตรียมภาพ เส้นต่างๆภายในภาพจะ ไม่ค่อยมีความชัดเจนและไม่ค่อยคม ทำให้ยากต่อการตรวจหาจุดปลายเส้นที่จะจับคู่กันมากขึ้น และ จุดปลายเส้นที่มีความเอียงจะสามารถจับคู่กันได้อย่างมีความถูกต้องน้อยกว่าการจับคู่จุดปลาย ้ เส้นแนวทางตรง จากการทดลองทั้ง 5 ภาพ ระบบสามารถคำนวณหาจำนวนของห้องจากภาพแบบ ้ แปลนพิมพ์เขียวได้ดังแสดงในตารางที่ 4.5 และ ระบบสามารถคำนวณหาพื้นที่ของห้องที่เลือกจาก ภาพแบบแปลนพิมพ์เขียวได้แต่มีความคลาดเคลื่อนดังแสดงในตารางที่ 4.6 โดยถ้าแบบแปลนไหนมี การต่อเส้นได้อย่างถูกต้องดีก็ท าให้พบความคลาดเคลื่อนในการหาพื้นที่ภายในแต่ล่ะห้องน้อย

**ตารางที่4.5 ความถูกต้องของจ านวนห้องที่ได้จากระบบ**

| ภาพ | จำนวนห้องจริง (ห้อง) | จำนวนห้องที่หาได้ (ห้อง) | ร้อยละความถูกต้อง |
|-----|----------------------|--------------------------|-------------------|
|     |                      |                          | 91.67             |
|     |                      | 20                       | 90.91             |
|     |                      |                          | 33.33             |
|     |                      |                          | 94.44             |

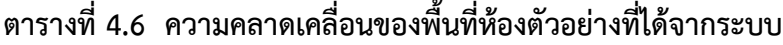

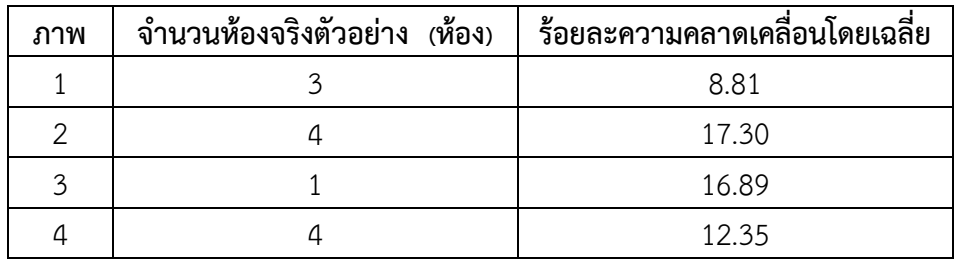

ิ จากภาพแบบแปลนพิมพ์เขียวที่นำมาทำการทดสอบจะสังเกตได้ว่าไม่สามารถหาจำนวนห้อง ่ ที่ถูกต้องได้สำหรับภาพทดสอบที่มีความละเอียดต่ำ การหาตำแหน่งจุดปลายเส้นจึงทำได้ยากทำให้มี ้ ผลในการต่อเส้นกั้นผนังห้อง ดังนั้นจึงเป็นสาเหตุของจำนวนห้องที่หายไปในภาพทดสอบที่ 3 ตาม รูปการทดสอบที่ 4.3

การคำนวณพื้นที่ของห้องจากภาพแบบแปลนพิมพ์เขียวนั้น อาจเกิดจากสัญลักษณ์บาน ประตูในรูปทดสอบที่ 1 ตามภาพที่ 4.1 ในการทดสอบพื้นที่ห้องที่ 3 สัญลักษณ์บานประตูมี ้ ลักษณะยื่นออกไปจากภาพแบบแปลน ทำให้พื้นที่ห้องที่คำนวณได้มีค่ามากกว่าความเป็นจริง และ หากไม่สามารถเชื่อมเส้นกั้นผนังห้องได้อย่างถูกต้องแล้ว ห้องจะทำการเชื่อมต่อถึงกันทำให้มีพื้นที่ ห้องมีค่ามากเช่นเดียวกัน

## **บทที่ 5 ข้อสรุปและข้อเสนอแนะ**

่ ในบทนี้จะกล่าวถึง ผลการทดลองที่ได้จากบทที่ 4 โดยจะทำการสรุปการดำเนินงานในระบบ ้ รวมถึงปัญหาต่าง ๆ ที่พบในการดำเนินโครงงานการหาขอบเขตและพื้นที่ห้องจากภาพแบบแปลน พิมพ์เขียว

#### <span id="page-47-0"></span>**5.1 ข้อสรุป**

ผู้จัดท าได้พิจารณาวิธีการหาขอบเขตและพื้นที่ห้องจากภาพแบบแปลนพิมพ์เขียว 2 วิธี ได้แก่

1. วิธีการทางเวกเตอร์ ซึ่งหลังจากพยายามทำการทดลองพบว่าการนี้วิธีพบปัญหาคือ ไ ม่ ี สามารถนำข้อมลของตำแหน่งเส้นต่าง ๆ ในรูปแบบเวกเตอร์มาใช้งานได้

2. วิธีการทางพิกเซล ผู้จัดทำสามารถใช้วิธีการนี้เพื่อวิธีการหาขอบเขตและพื้นที่ห้องจาก ภาพแบบแปลนพิมพ์เขียวได้สำเร็จ เนื่องจากสามารถนำข้อมูลของจุดสีต่าง ๆ ในภาพมาใช้ ในกระบวนการทำงานได้ โดยมีขั้นตอนการทำงานคือ เตรียมรูปภาพเพื่อลบรายละเอียดที่ ไม่จำเป็นออกไปก่อน แล้วก็จะพบว่าจะมีเส้นบานประตูและหน้าต่างหายไปด้วย จึงต้องมี กระบวนการต่อเส้นที่หายไปก่อนจะท าการหาพื้นภายในห้องต่างๆภายในแบบแปลนพิมพ์ เขียว

#### **5.2 ปัญหาและอุปสรรค**

- 1. ภาพแบบแปลนมีความละเอียดต่ำจะมีผลให้เส้นต่างๆภายในภาพไม่คมชัดทำให้การ เลือกต่ำแหน่งจุดปลายเส้นที่เหมาะทำได้ยากแล้วจึงมีผลต่อไปในการต่อเส้น
- 2. ถ้าเส้นต่างๆภายในภาพแบบแปลนมีความหนาไม่เท่ากัน เมื่อทำการกร่อนขนาดของ ้ส่วนประกอบ ก็จะทำให้เส้นที่มีความหนาน้อยจะถูกกร่อนหายไปได้
- 3. หลังจากการกร่อนขนาดส่วนประกอบภาพแล้วเส้นเอียงนั้นจะพิจารณาหาจุดปลาย เส้นค่อนข้างยากถ้าปลายเส้นทู่หรือมีลักษณะเป็นมุมเหลี่ยมที่ค่อนข้างไม่ชัดเจน
- 4. การกร่อนเส้นภายในภาพมากไปอาจทำให้ขนาดของห้องในแบบแปลนลดลงทำให้ เกิดความเคลื่อนในการหาพื้นที่ห้องอย่างเห็นได้ชัด

### **5.3 การแก้ปัญหา**

- 1. พยายามเลือกใช้รูปภาพที่มีความละเอียดที่สูง
- ่ 2. พยายามทำให้ภาพคมชัดขึ้นก่อนทำการก่อนภาพ
- 3. อนุโลมให้จุดที่มุมขอบปลายเส้นที่จะจับคู่กันอาจจะมีความคลาดเคลื่อนของตำแหน่ง ที่ตรงกันได้บ้างเล็กน้อย
- 4. พยายามไม่ปรับเปลี่ยนความหนาของเส้นอย่างมากเกินไปหลังจากผ่านกระบวนการ ต่อเส้นแล้ว

## **5.4 ข้อเสนอแนะ**

ภาพแบบแปลนพิมพ์เขียวที่นำมาใช้นั้นมีคุณสมบัติที่ค่อนข้างจำกัด ทำให้ไม่สามารถทำได้กับ ทุกภาพแบบแปลนพิมพ์เขียว กระบวนการหาจุดมุมขอบปลายเส้นอาจจะสามารถพัฒนากระบวนการ นี้ให้ดีขึ้นได้โดย ขยายขนาดของฟีลเตอร์ที่ใช้และกำหนดลักษณะของจุดเพื่อนบ้านให้มีความ ครอบคลุมได้หลายกรณีมากขึ้น , มีกระบวนการปรับภาพให้มีความคมชัดมากขึ้นอย่างมีประสิทธิภาพ หรือ มีการกระบวนการปรับปลายเส้นภาพต่าง ๆ ให้มีปลายเหลี่ยมที่ชัดเจนเพื่อง่ายต่อการหาจุดมุม ขอบปลายเส้นมากขึ้น

## **รายการอ้างอิง**

- <span id="page-49-0"></span>[1] Harn Engineering Solutions. 2017. ทำความรู้จักกับระบบปรับอากาศ HVAC ในอาคาร [Online]. แหล่งที่มา: https://www.harn.co.th/th/about/overview/ [2018, Sep 5]
- [2] s.s.o. 2013. Image processing: Floor plan detecting rooms' borders (area) and room names' texts [Online] .Availablefrom: [https://mathematica.stackexchange.com/questions/19546/image-p](https://mathematica.stackexchange.com/questions/19546/image-)rocessingfloor-plan-detecting-rooms-borders-area-and-room-names-t [2018, Sep 2]
- [3] Sheraz Ahmed, Marcus Liwicki Markus Weber and Andreas Dengel. "Automatic Room Detection and Room Labeling from Architectural Floor Plans". 10th International Workshop on Document Analysis Systems (IAPR). 2012
- [4] Cheng Wang. "Fast Method for Rectangle Detection". 6th International Conference on Machinery, Materials, Environment, Biotechnology and Computer (MMEBC). 2016
- [5] Ahmad Ulil Amri, Fernando Ardilla, Bayu Sandi Marta. "Corner Detection for Room Mapping of Fire Fighting Robot". International Electronics Symposium on Engineering Technology and Applications (IES-ETA). 2018
- [6] Sheraz Ahmed, Marcus Liwicki, Markus Weber, Andreas Dengel. "Improved Automatic Analysis of Architectural Floor Plans". International Conference on Document Analysis and Recognition. 2011

**ภาคผนวก**

## <span id="page-51-0"></span>**ภาคผนวก ก แบบเสนอหัวข้อโครงงาน รายวิชา 2301399 Project Proposal ปีการศึกษา 2561**

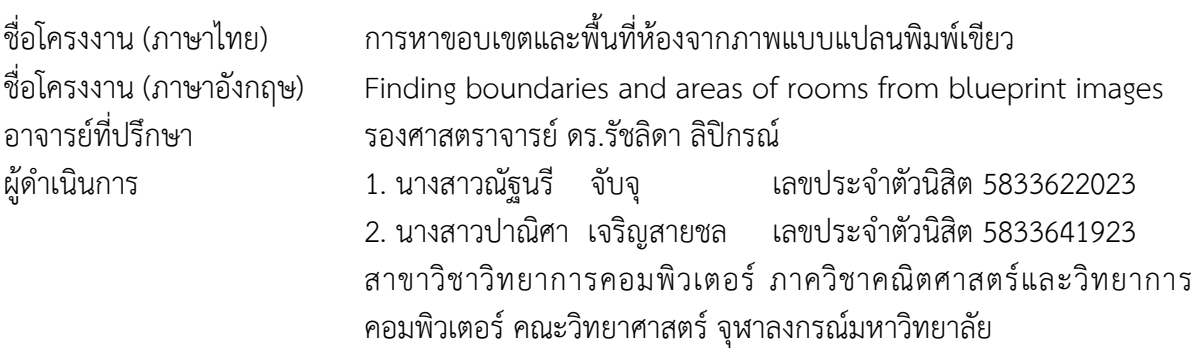

#### **หลักการและเหตุผล**

ในปัจจุบันอาคารขนาดใหญ่จะมีระบบปรับอากาศที่ทำความเย็นให้กับอาคารโดยการลำเลียงไป ตามระบบท่อ การทราบขอบเขตของห้องที่ต้องการใช้ระบบปรับอากาศมีความจำเป็นในการออกแบบและ วางระบบปรับอากาศเพื่อให้เกิดความเหมาะสมของอุณหภูมิตามขนาดของห้องภายในอาคารซึ่งมีขอบเขต และพื้นที่แตกต่างกันไปในแต่ละห้อง

เพื่อความสะดวกในด้านการออกแบบและติดตั้งระบบปรับอากาศภายในอาคาร ผู้จัดทำจึงมี แนวคิดที่จะนำภาพแบบแปลนพิมพ์เขียวที่บ่งบอกถึงลักษณะโครงสร้างภายในของอาคารมาทำการหาพื้นที่ และขอบเขตของห้องที่ต้องการวางระบบปรับอากาศเพื่อนำผลที่ได้จากการประมวลผลของภาพแบบแปลน พิมพ์เขียวมาใช้สำหรับออกแบบและวางระบบปรับอากาศเพื่อให้การกระจายความเย็นเป็นไปอย่างทั่วถึง ภายในห้องและทำให้ทั่วทั้งห้องมีอุณหภูมิที่สม่ำเสมอ

#### **วัตถุประสงค์**

เพื่อหาพื้นที่และขอบเขตห้องจากรูปภาพแบบแปลนพิมพ์เขียว

\_\_\_\_\_\_\_\_\_\_\_\_\_\_\_\_\_\_\_\_\_\_\_\_\_\_\_\_\_\_\_\_\_\_\_\_\_\_\_\_\_\_\_\_\_\_\_\_\_\_\_\_\_\_\_\_\_\_\_\_\_\_\_\_\_\_\_\_\_\_\_\_\_

#### **ขอบเขตของโครงงาน**

- 1. แบบแปลนพิมพ์เขียวที่ใช้ต้องวาดบนคอมพิวเตอร์โดยใช้โปรแกรมวาดแบบแปลน
- 2. แบบแปลนพิมพ์เขียวที่ยังไม่มีการวางเฟอร์นิเจอร์ประกอบ
- 3. แบบแปลนมีการกำหนดอัตราส่วนหรือมีการระบุความยาวของผนังแต่ละด้านชัดเจน
- 4. ขอบเขตของห้องแต่ละห้องหมายถึงต้องมีประตูกั้นระหว่างห้อง
- 5. รูปทรงของห้องจากภาพแบบแปลนพิมพ์เขียวต้องมีลักษณะเป็นรูปทรงหลายเหลี่ยม (Polygon) เท่านั้น
- 6. ชนิดไฟล์ของรูปภาพเป็นชนิด .jpg .bmp .gif หรือ .tif

## **ขั้นตอนการด าเนินงาน**

- 1. ศึกษาภาพแบบแปลนพิมพ์เขียวที่สามารถนำมาใช้ได้
- 2. ศึกษาเครื่องมือและวิธีที่ใช้ในการหาขอบเขตและพื้นที่จากภาพแบบแปลนพิมพ์เขียวโดย โปรแกรม Matlab
- 3. วิเคราะห์และออกแบบวิธีที่ใช้ในการหาขอบเขตและพื้นที่จากภาพแบบแปลนพิมพ์เขียว
- 4. พัฒนาซอฟต์แวร์ที่ใช้ในการหาขอบเขตและพื้นที่จากภาพแบบแปลนพิมพ์เขียว
- 5. ทดสอบประสิทธิภาพในการทำงาน ตรวจสอบความถูกต้อง พร้อมปรับปรุงแก้ไข
- 6. สรุปผลการดำเนินงาน
- 7. จัดทำเอกสารประกอบโครงงาน

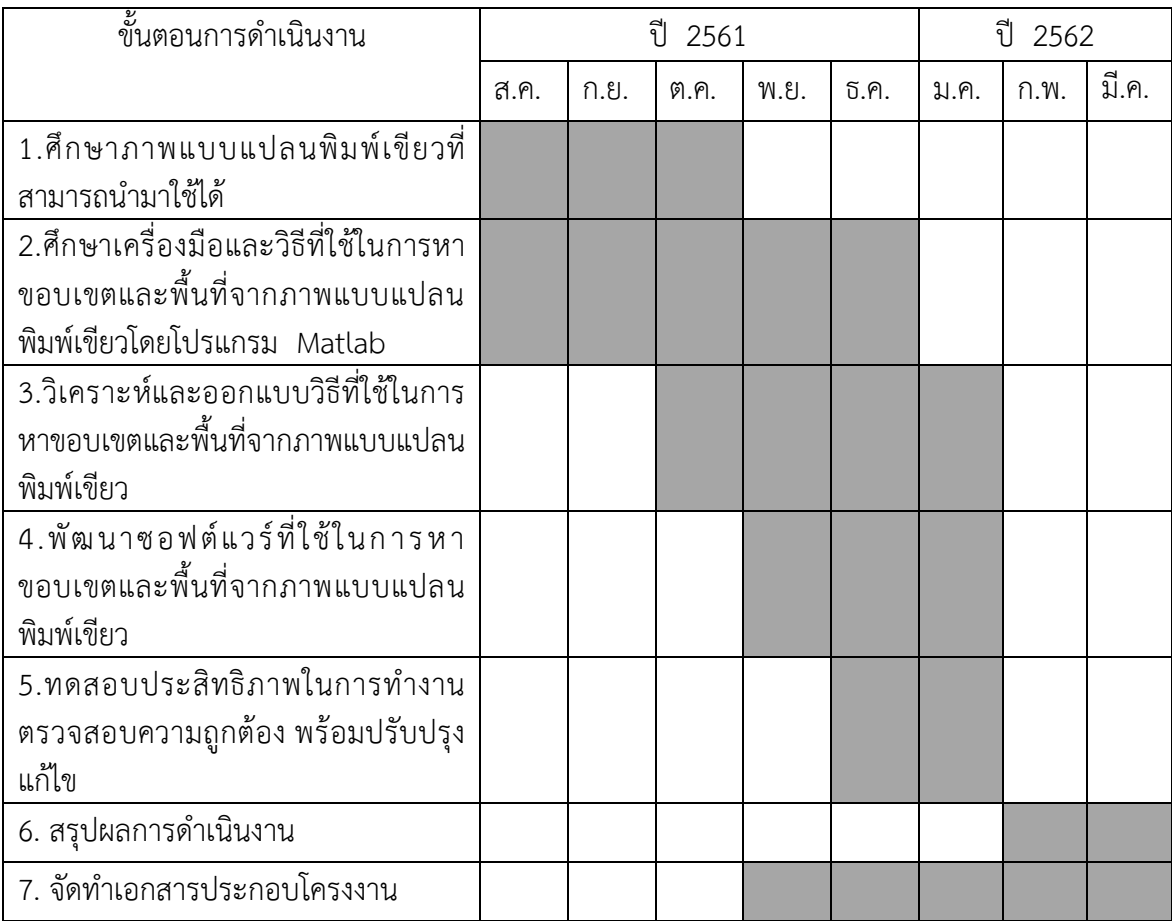

#### **ตารางที่ 1.1 ตารางแผนการด าเนินงาน**

## **1.5 ประโยชน์ที่จะได้รับ**

## **ประโยชน์ต่อตัวนิสิตที่ท าโครงงาน**

- 1. ได้เรียนรู้โครงสร้างและสัญลักษณ์ของภาพแบบแปลนพิมพ์เขียว
- 2. ได้พัฒนาการคิดและวิเคราะห์เพื่อหาวิธีที่ใช้ในการหาขอบเขตและพื้นที่จากภาพแบบ แปลนพิมพ์เขียว
- 3. ได้ศึกษาและเรียนรู้เครื่องมือในโปรแกรม Matlab เพื่อนำมาพัฒนาระบบให้มี ประสิทธิภาพและท างาน ได้เป็นอย่างดี

## **ประโยชน์ที่ได้จากโครงงานที่พัฒนาขึ้น**

1. น าไปใช้ในการออกแบบและวางระบบปรับอากาศที่ใช้ระบบท่อภายในอาคารและ บ้าน

## **อุปกรณ์และเครื่องมือที่ใช้**

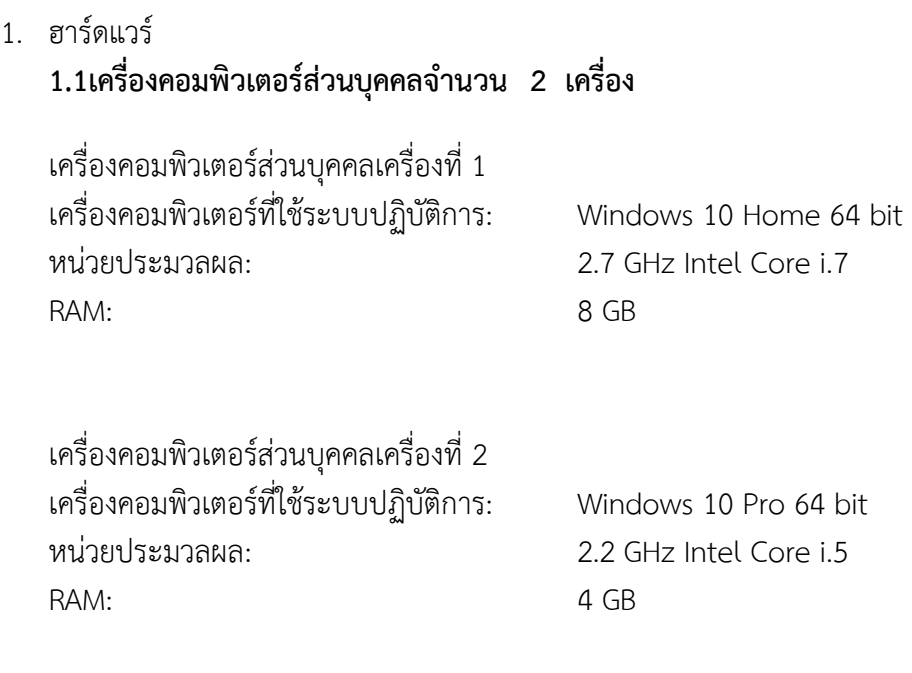

- 2. ซอฟต์แวร์
	- 2.1 Matlab

2.2 SVG Editor

2.3 Microsoft office Word 2016

#### **งบประมาณ**

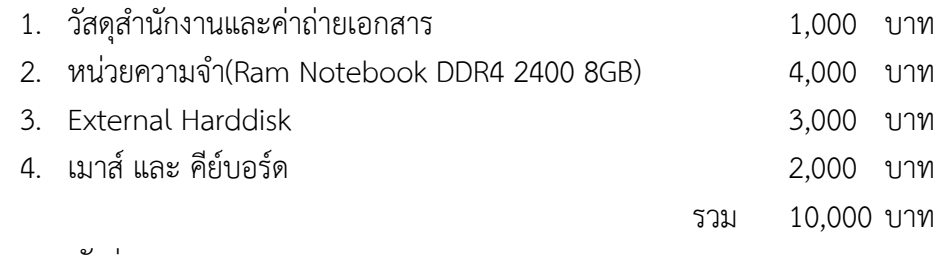

หมายเหตุ ขอถัวจ่ายทุกรายการ

#### **เอกสารอ้างอิง**

- [1] Harn Engineering Solutions. 2017. ทำความรู้จักกับระบบปรับอากาศ HVAC ในอาคาร [Online]. แหล่งที่มา: https://www.harn.co.th/th/about/overview/ [2018, Sep 5]
- [2] s.s.o. 2013. Image processing: Floor plan detecting rooms' borders (area) and roomnames'texts[Online].Availablefro[m:https://mathematica.stackexchange.com/q](https://mathematica.stackexchange.com/questions/19546/image-) [uestions/19546/image-p](https://mathematica.stackexchange.com/questions/19546/image-)rocessing-floor-plan-detecting-rooms-borders-area-androom-names-t [2018, Sep 2]
- [3] Sheraz Ahmed, Marcus Liwicki Markus Weber and Andreas Dengel. "Automatic Room Detection and Room Labeling from Architectural Floor Plans". 10th International Workshop on Document Analysis Systems (IAPR). 2012
- [4]Cheng Wang. "Fast Method for Rectangle Detection". 6th International Conference

 on Machinery, Materials, Environment, Biotechnology and Computer (MMEBC). 2016

## **ประวัติผู้เขียน**

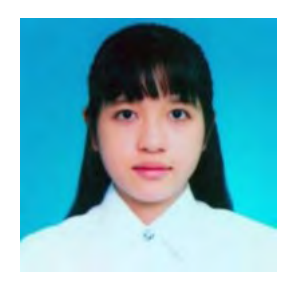

นางสาว ณัฐนรี จับจุ Miss.Natnaree Jubju เกิดวันที่ 8 ธันวาคม 2539 ศึกษา: สาขาวิทยาการคอมพิวเตอร์ Email: jahZaaaa2@gmail.com

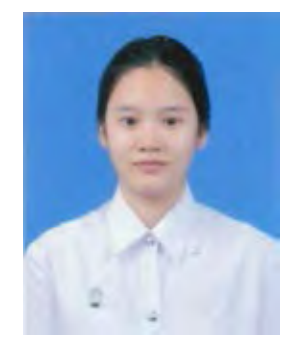

นางสาว ปาณิศา เจริญสายชล Miss.Panisa Jaroensaichon เกิดวันที่ 12 กันยายน 2539 ศึกษา: สาขาวิทยาการคอมพิวเตอร์ Email: Panisa.je@hotmail.com